# <span id="page-0-0"></span>**COMBIVERT**

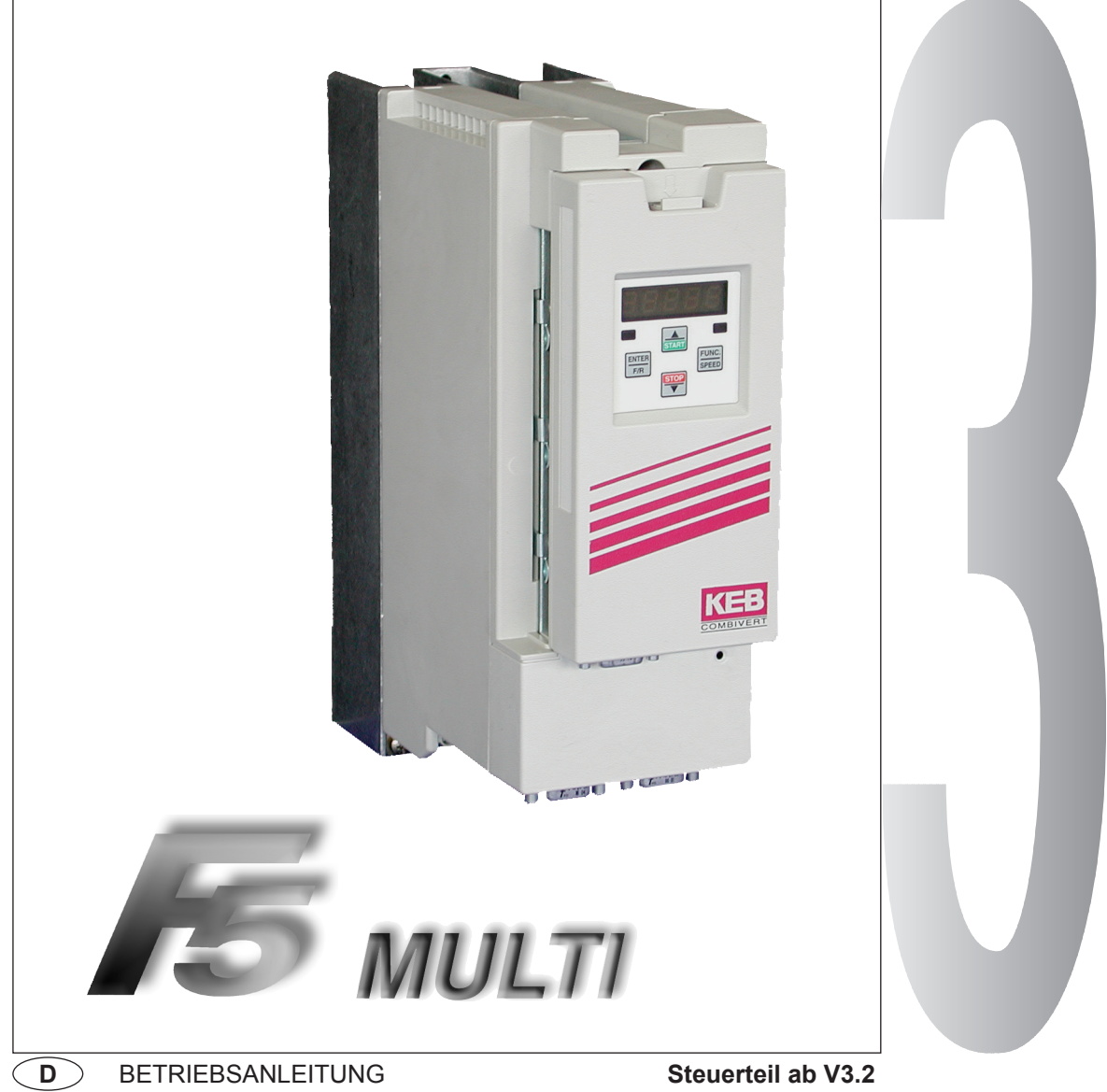

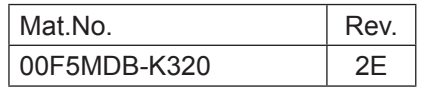

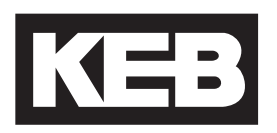

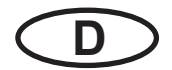

Diese Betriebsanleitung beschreibt die Steuerungen der KEB COMBIVERT F5 - Serie. Sie ist nur gültig in Verbindung mit der Betriebsanleitung Teil 1 und Teil 2. Alle Anleitungen müssen jedem Anwender zugänglich gemacht werden. Vor jeglichen Arbeiten muß sich der Anwender mit dem Gerät vertraut machen. Darunter fällt insbesondere die Kenntnis und Beachtung der **Sicherheits- und Warnhinweise aus Teil1**. Die in dieser Betriebsanleitung verwendeten Piktogramme entsprechen folgender Bedeutung:

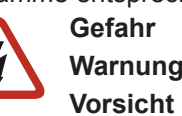

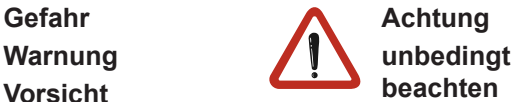

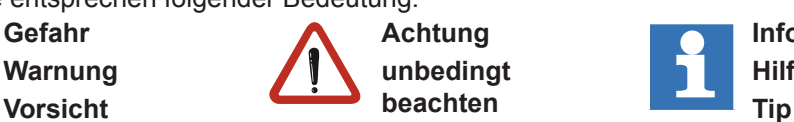

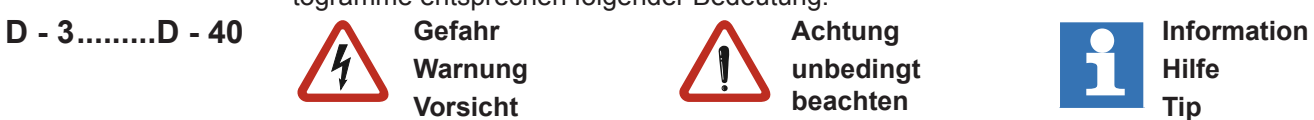

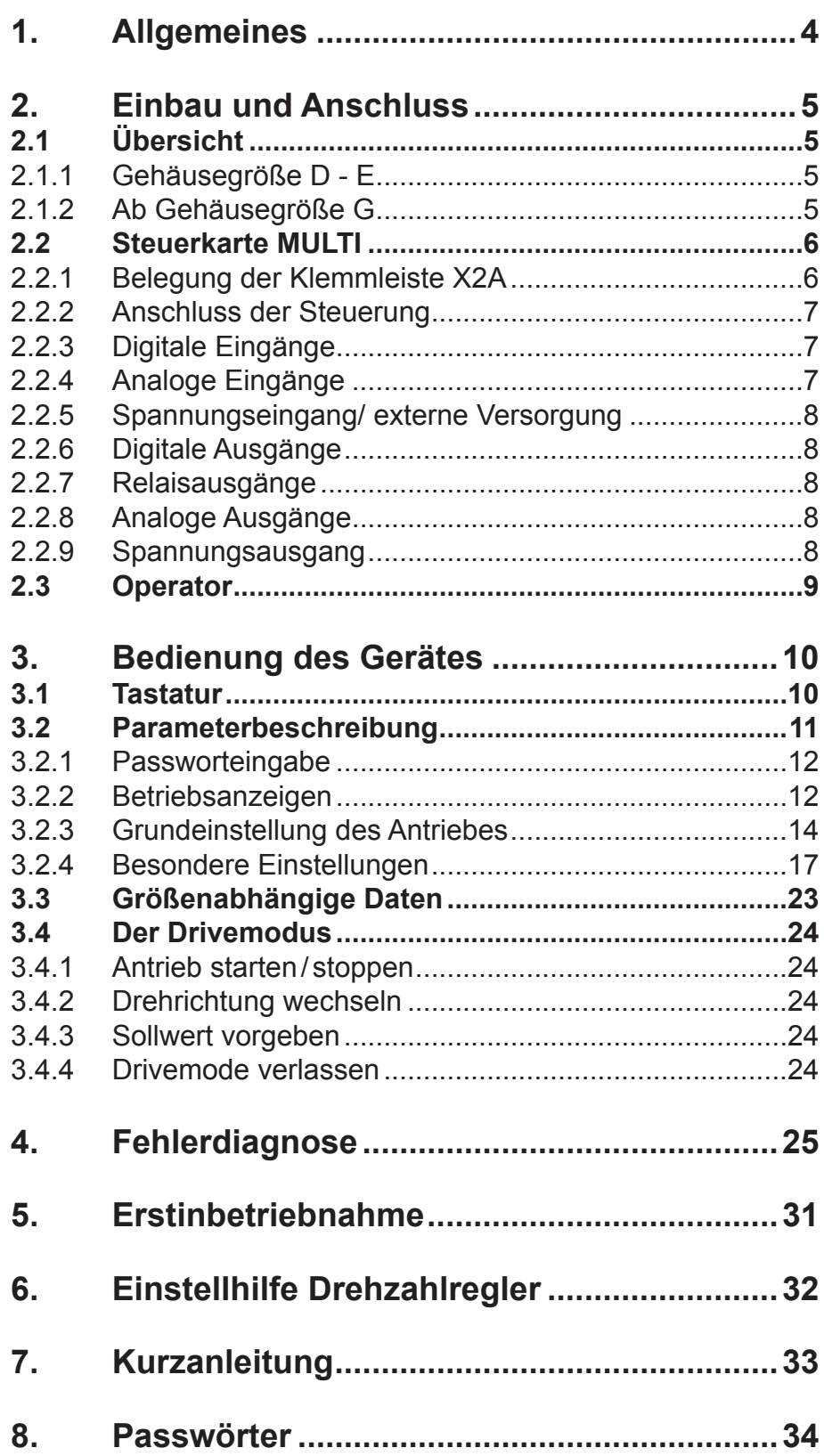

#### **1. Allgemeines**

Der Frequenzumrichter KEB COMBIVERT F5-MULTI ist eine Antriebskomponente, die zum Einbau in elektrische Anlagen oder Maschinen bestimmt ist. Der Frequenzumrichter dient ausschließlich zur stufenlosen Drehzahlsteuerung/-regelung von Drehstromasynchronmotoren. Der Betrieb anderer elektrischer Verbraucher ist unzulässig und kann zur Zerstörung der Geräte führen.

Damit beim KEB COMBIVERT F5-MULTI trotz umfangreicher Programmiermöglichkeiten eine einfache Bedienung und Inbetriebnahme möglich ist, wurde eine spezielle Bedienerebene geschaffen, in der die wichtigsten Parameter zusammengefasst sind. Sollten jedoch die von KEB vordefinierten Parameter nicht ausreichen, um Ihren Einsatzfall zu lösen, können Sie von KEB eine Applikationsanleitung beziehen.

#### **2. Einbau und Anschluss**

#### **2.1 Übersicht**

#### **2.1.1 Gehäusegröße D - E**

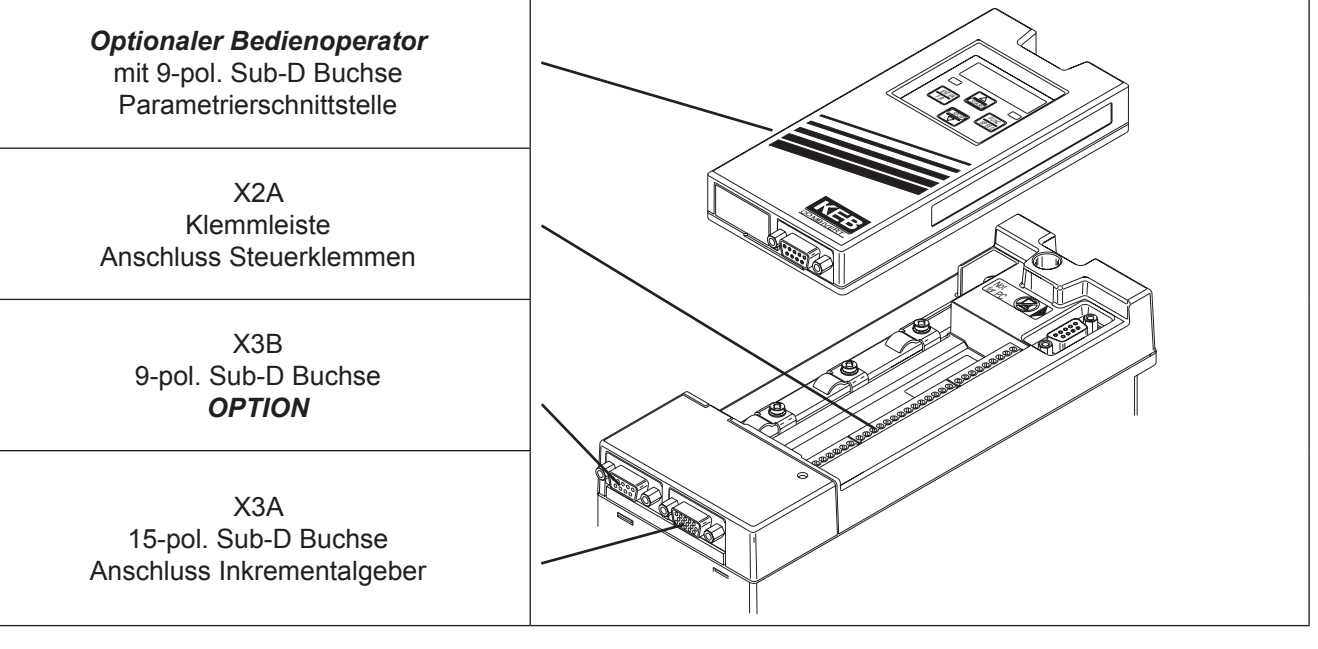

#### **2.1.2 Ab Gehäusegröße G**

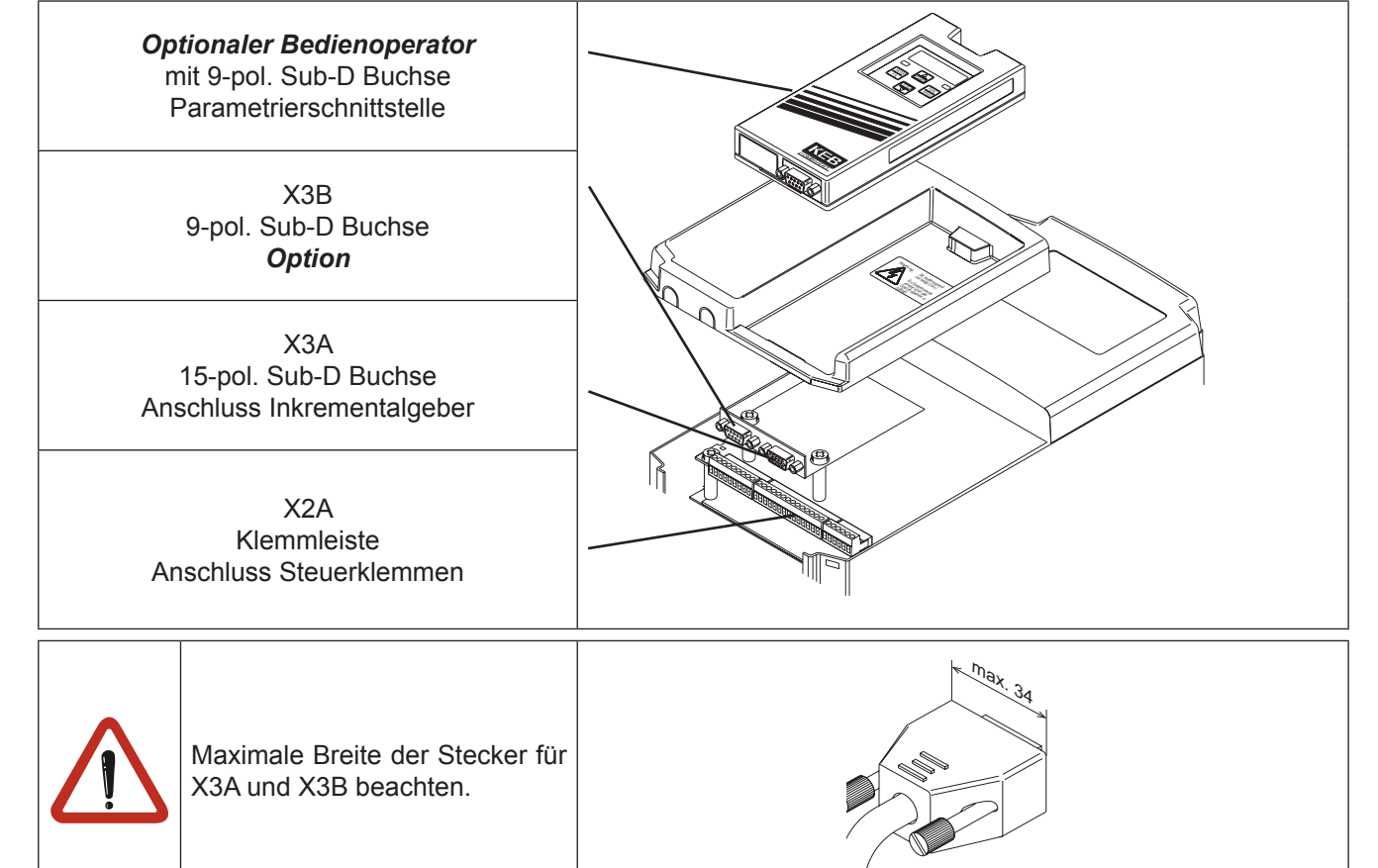

#### **2.2 Steuerkarte MULTI** X2A **2.2.1 Belegung der**

**Klemmleiste X2A**

## **123456789 10 11 12 13 14 15 16 17 18 19 20 21 22 23 24 25 26 27 28 29**

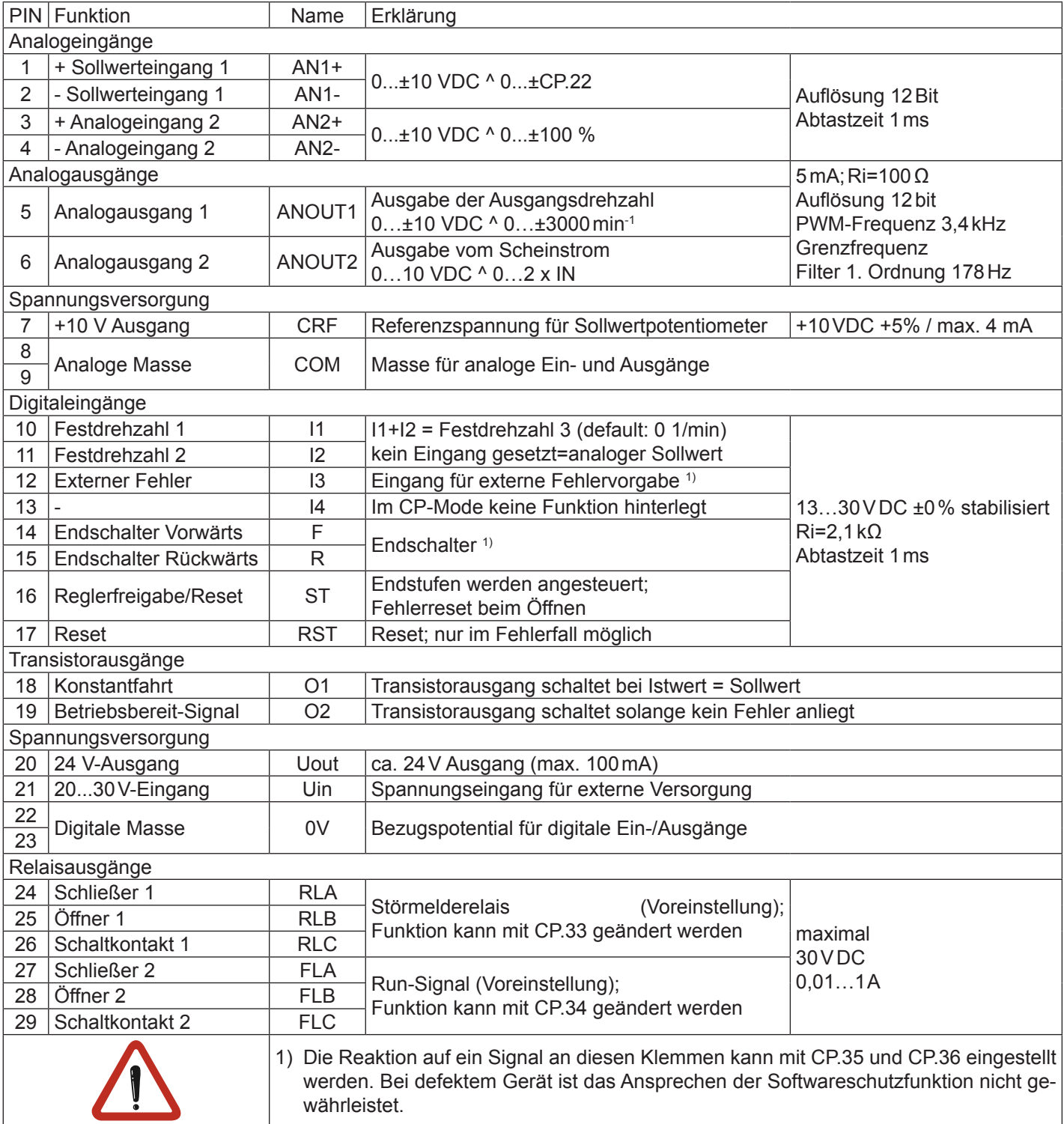

#### **2.2.2 Anschluss der Steuerung**

Um Fehlfunktionen durch Störspannungseinspeisung an den Steuereingängen zu vermeiden, sollten Sie folgende Hinweise beachten:

- Abgeschirmte/verdrillte Leitungen verwenden
- Schirm **einseitig** am Umrichter auf Erdpotential legen

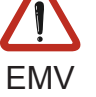

• Steuer- und Leistungskabel **getrennt** verlegen (ca.10…20cm Abstand); Kreuzungen im rechten Winkel verlegen

#### **2.2.3 Digitale Eingänge**

Verwendung der **internen** Spannungsversorgung

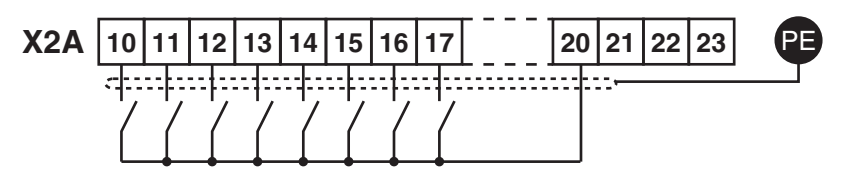

Verwendung einer **externen** Spannungsversorgung

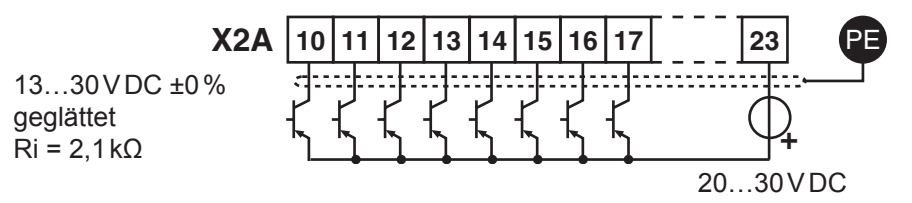

#### **2.2.4 Analoge Eingänge**

Um Sollwertschwankungen zu vermeiden, nicht beschaltete Sollwerteingänge mit der analogen Masse verbinden!

Analoge Sollwertvorgabe im drehzahlgeregelten Betrieb (CP.10 = 4):

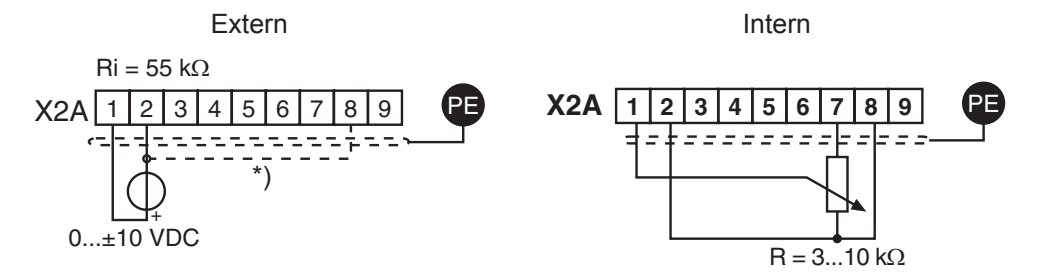

Analoge Sollwertvorgabe im momentengeregelten Betrieb (CP.10 = 5) und Sollwertquelle CP.28 = 1:

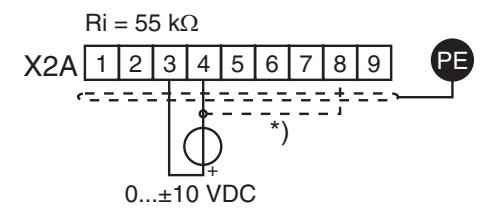

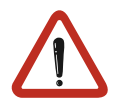

Potentialausgleichsleitung nur anschließen, wenn zwischen den Steuerungen ein Potentialunterschied >30V besteht. Der Innenwiderstand reduziert sich hierbei auf 30kΩ.

#### **2.2.5 Spannungseingang/ externe Versorgung**

Durch die Versorgung der Steuerkarte mit einer externen Spannungsquelle bleibt die Steuerung auch bei abgeschaltetem Leistungsteil in Betrieb. Um undefinierte Zustände bei externer Versorgung zu vermeiden, sollte grundsätzlich erst die Versorgung und dann der Umrichter eingeschaltet werden.

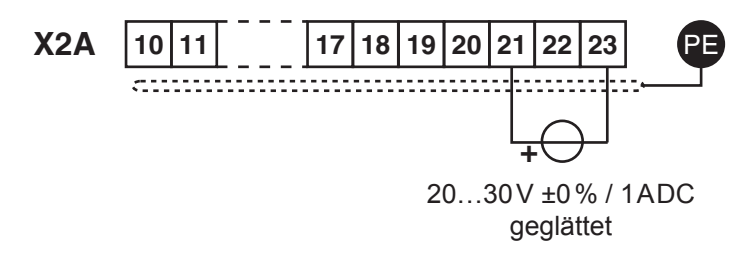

#### **2.2.6 Digitale Ausgänge**

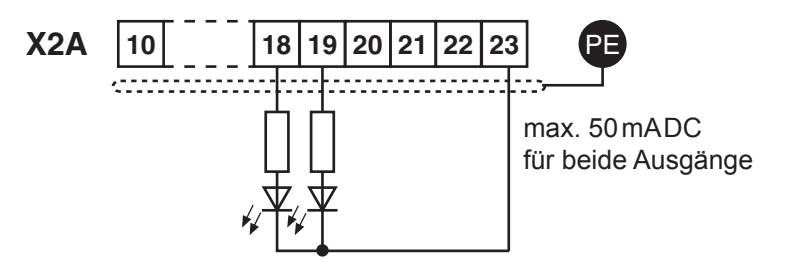

#### **2.2.7 Relaisausgänge**

Bei induktiver Last an den Relaisausgängen ist eine Schutzbeschaltung vorzusehen (z.B. Freilaufdiode) !

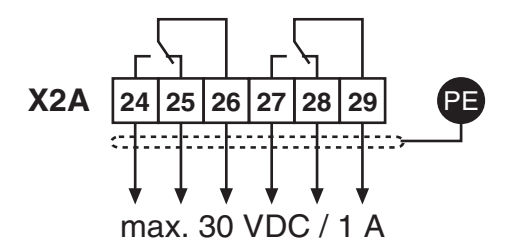

#### **2.2.8 Analoge Ausgänge**

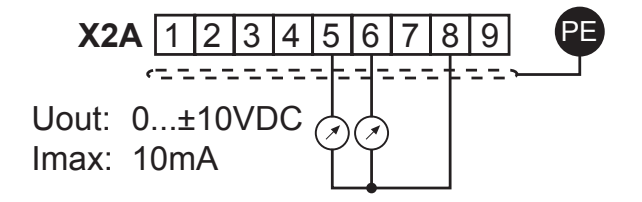

#### **2.2.9 Spannungsausgang**

Der Spannungsausgang dient zur Ansteuerung der digitalen Eingänge sowie zur Versorgung externer Steuerelemente. Der maximale Ausgangsstrom von 100mA darf nicht überschritten werden.

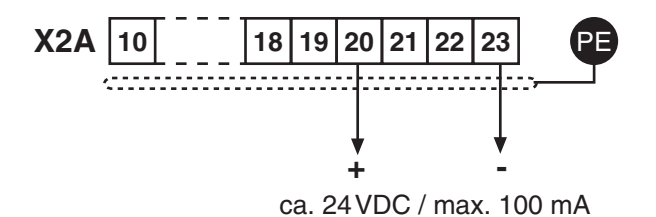

#### **2.3 Operator**

Als Zubehör zur lokalen oder externen (Option: Kabel 00.F5.0C0-1xxx) Bedienung der Frequenzumrichter KEB COMBIVERT F5 ist ein Operator erforderlich. Um Fehlfunktionen zu vermeiden, muss der Umrichter vor dem Aufstecken/ Abziehen des Operators in den Status nOP (Reglerfreigabe öffnen) gebracht werden. Bei Inbetriebnahme des Umrichters wird mit den zuletzt abgespeicherten Werten, bzw. Werkseinstellung gestartet.

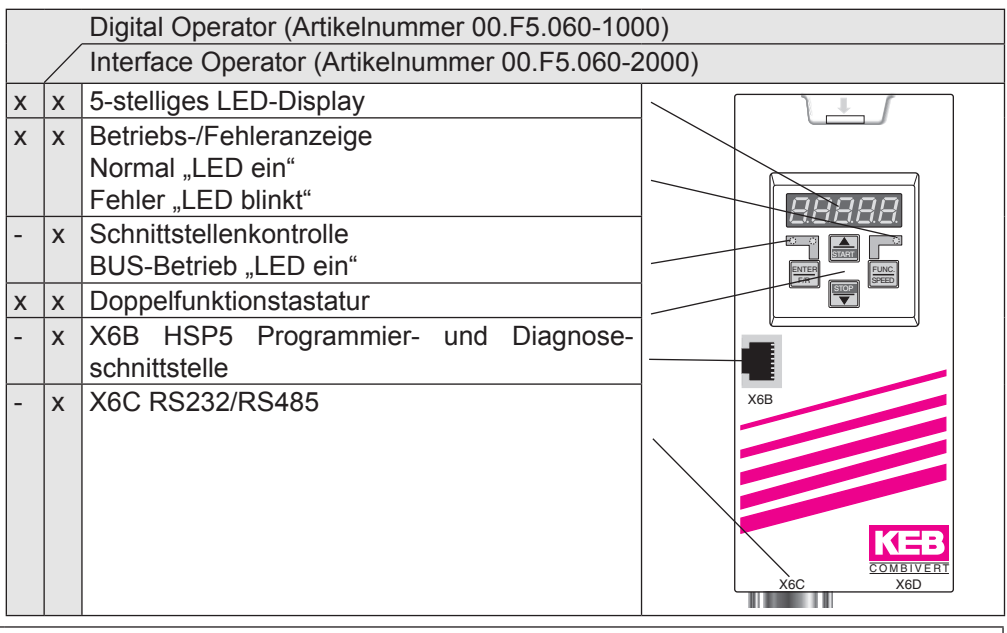

Für die serielle Datenübertragung nach RS232/485 nur die Operatorschnittstelle verwenden. Der direkte Anschluss eines PC's an den Umrichter ist nur über ein das Kabel (Artikelnummer 00.F5.0C0-0010) zulässig und würde andernfalls zur Zerstörung der PC-Schnittstelle führen!

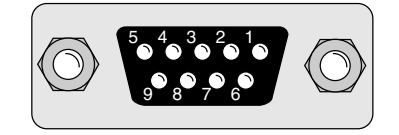

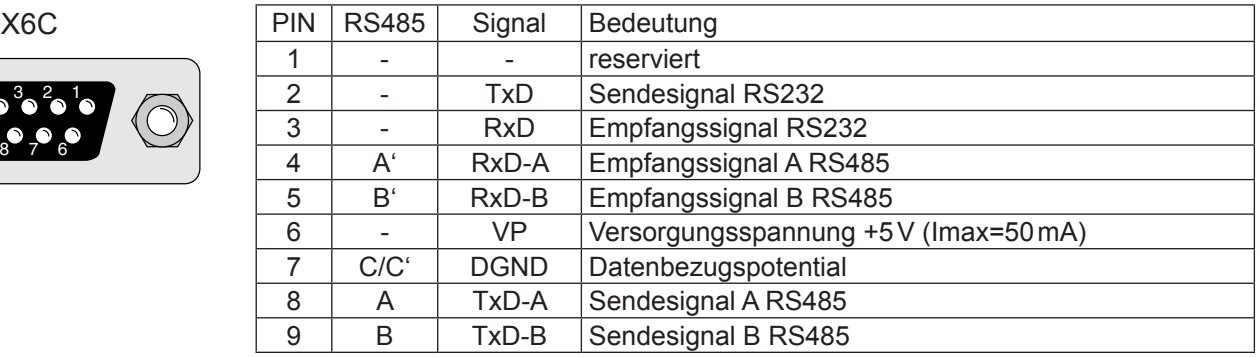

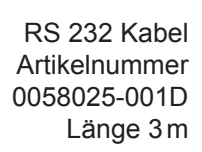

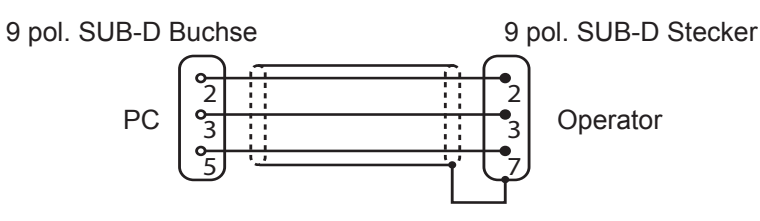

Gehäuse (PE)

#### **3. Bedienung des Gerätes**

#### **3.1 Tastatur**

Beim Einschalten des KEB COMBIVERT F5 erscheint der Wert des Parameters CP.1 (Umschaltung der Tastaturfunktion: siehe Drivemode).

Mit der Funktionstaste wird zwischen Parameterwert und Parameternummer gewechselt.

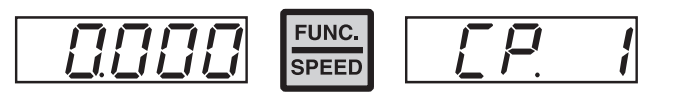

Mit UP (▲) und DOWN (▼) wird die Parameternummer oder bei veränderbaren Parametern der Wert erhöht / verringert.

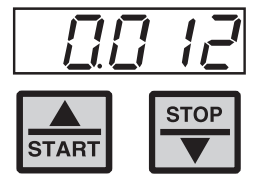

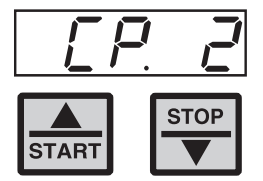

Grundsätzlich werden Parameterwerte beim Verändern sofort übernommen und nichtflüchtig gespeichert. Bei einigen Parametern ist es jedoch nicht sinnvoll, dass der eingestellte Wert sofort übernommen wird. Bei diesen Parametern (siehe Parameterübersicht) wird durch **ENTER** der eingestellte Wert übernommen und nichtflüchtig gespeichert.

Tritt während des Betriebes eine Störung auf, wird die aktuelle Anzeige mit der Fehlermeldung überschrieben. Durch ENTER wird die Fehlermeldung zurückgesetzt.

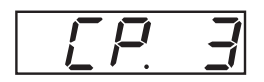

 $-$  Fehler  $\rightarrow$ 

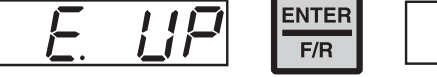

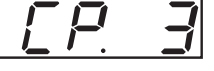

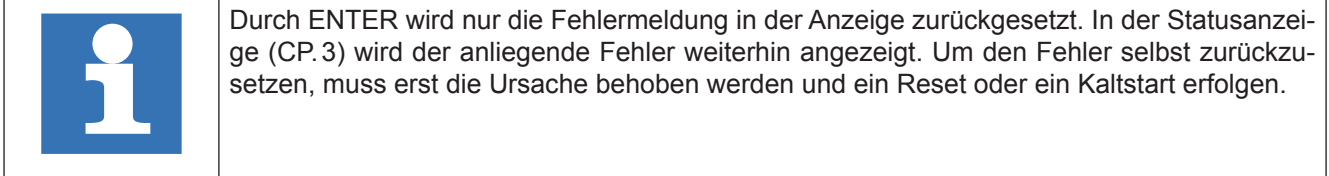

#### **3.2 Parameterbeschreibung**

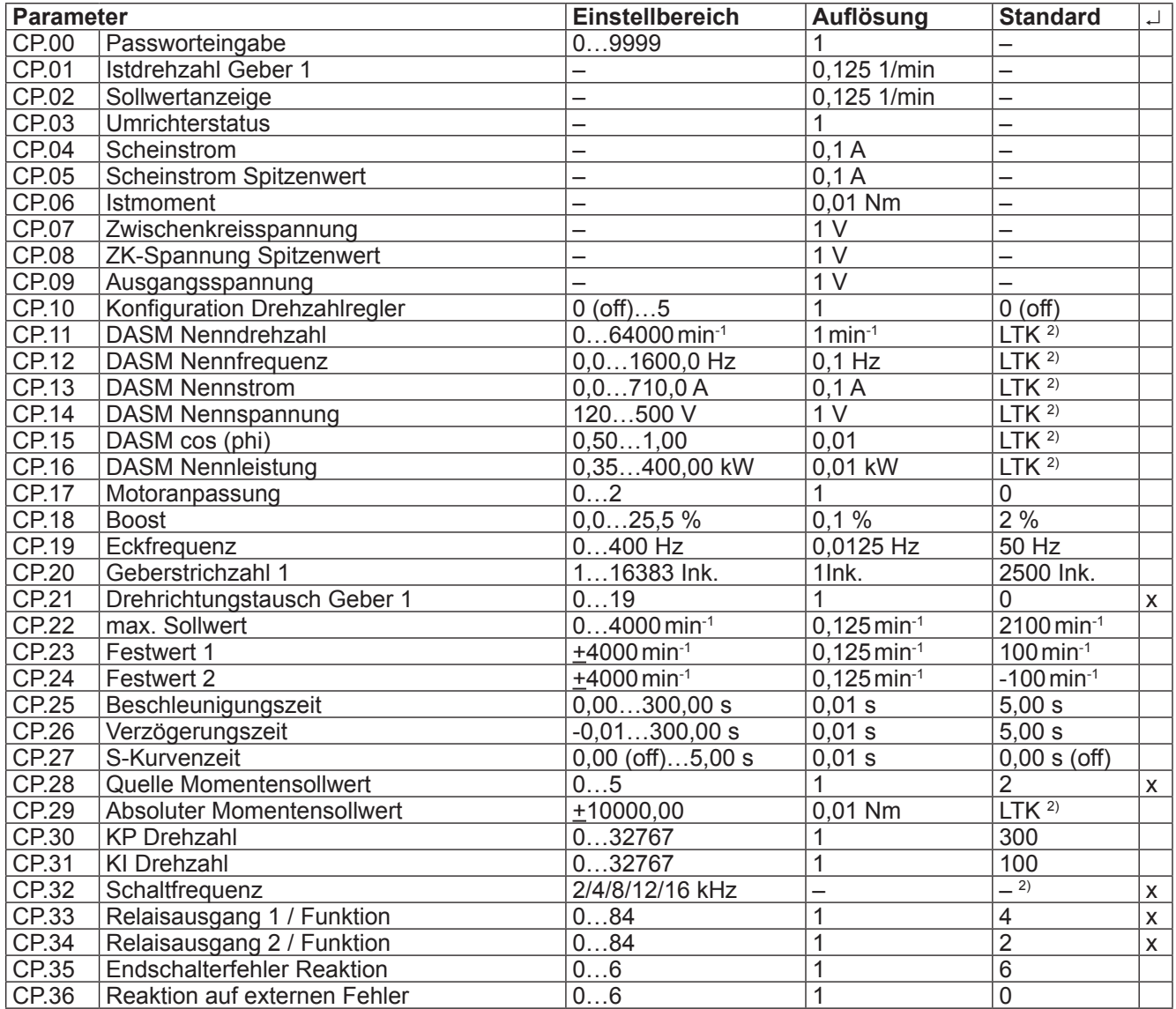

 $2)$  abhängig von der Gerätegröße (siehe 3.3 "Größenabhängige Daten")

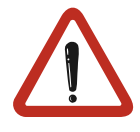

Aufgrund von Meß- und Berechnungsungenauigkeiten sind Toleranzen bei den Strom- und Momentenanzeigen sowie bei den Schaltleveln und Begrenzungen zu berücksichtigen. Die angegebenen Toleranzen (siehe Parameterbeschreibung) sind bezogen auf die zugehörigen Maximalwerte bei einer Dimensionierung KEB COMBIVERT : Motor = 1 : 1.

**In Abhängigkeit der Daten des Motorenherstellers sind durch übliche Typenstreuungen der Motoren sowie Temperaturdriften größere Toleranzen bei den Momentenanzeigen möglich.**

#### **3.2.1 Passworteingabe**

#### **CP.00 Passworteingabe**

Ab Werk wird der Frequenzumrichter ohne Passwortschutz ausgeliefert, d.h. alle veränderbaren Parameter lassen sich verstellen. Nach der Parametrierung kann das Gerät gegen unberechtigten Zugang verriegelt werden (Passwörter: siehe vorletzte Seite). Der eingestellte Mode wird gespeichert.

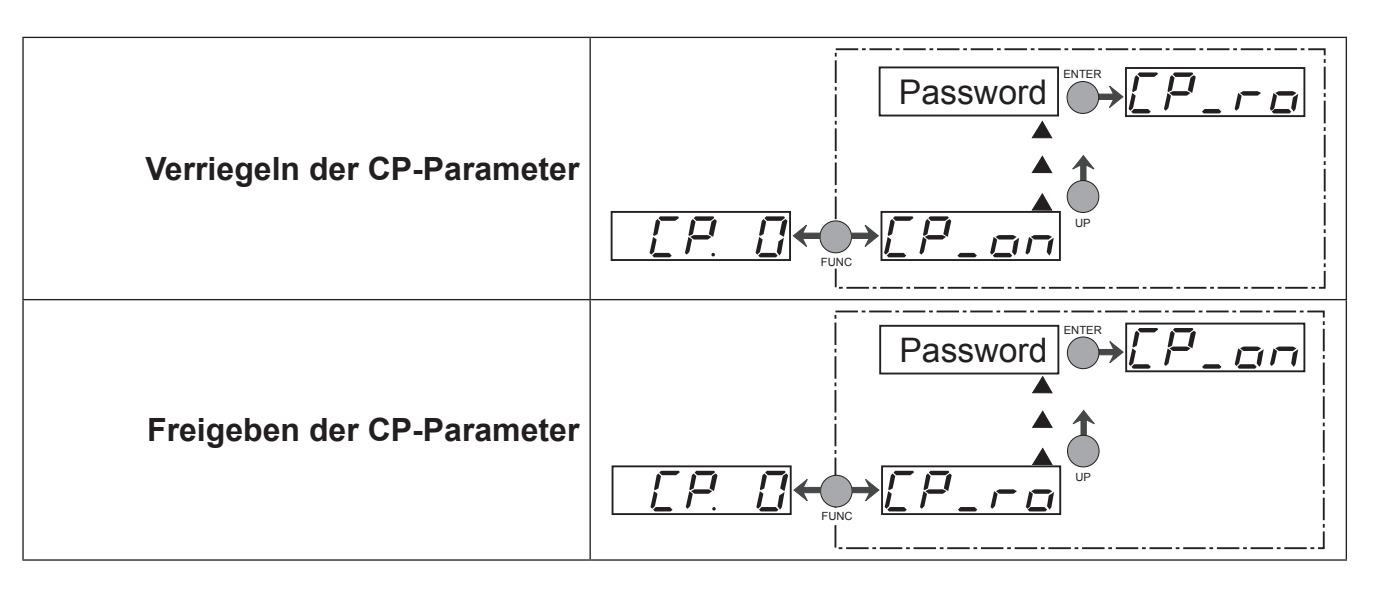

#### **3.2.2 Betriebsanzeigen**

Die folgenden Parameter dienen zur Kontrolle des Frequenzumrichters während des Betriebes.

#### **CP.01 Istdrehzahl Geber 1**

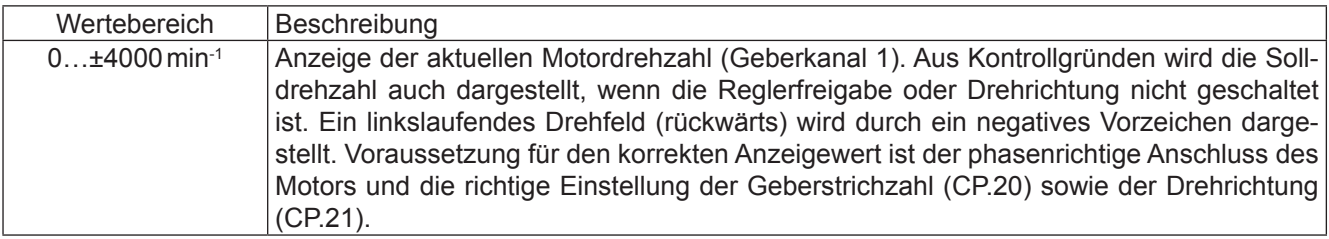

#### **CP.02 Sollwertanzeige**

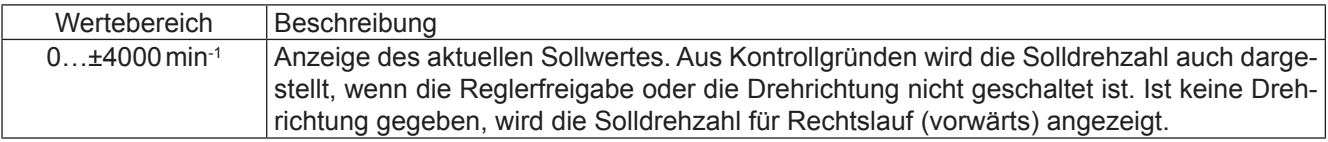

#### **CP.03 Umrichterstatus**

Die Statusanzeige zeigt den aktuellen Betriebszustand des Umrichters an. Mögliche Anzeigen und ihre Bedeutung sind:

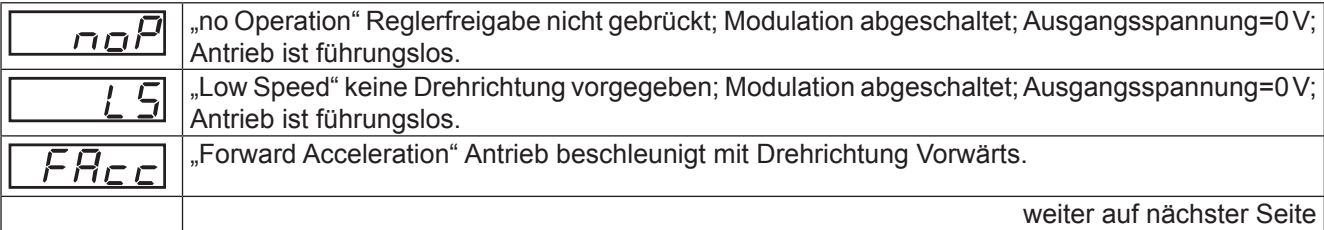

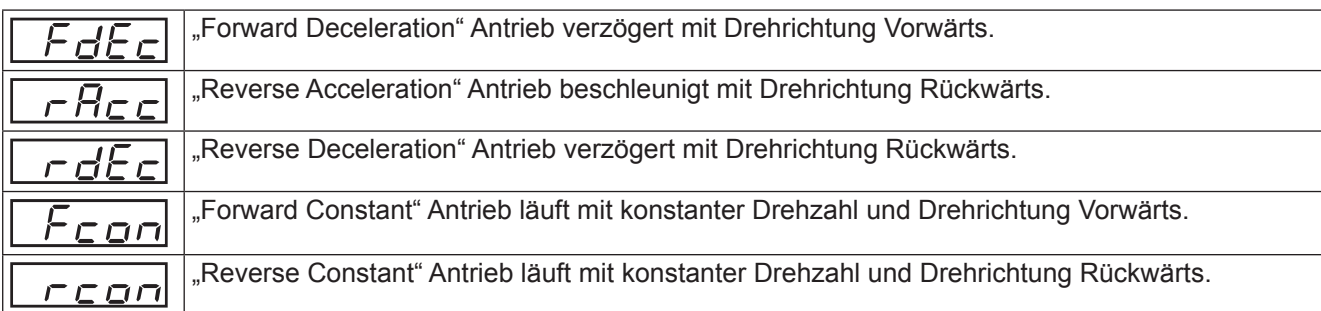

Weitere Statusmeldungen werden bei den Parametern beschrieben, die sie verursachen (siehe auch Kapitel 4 "Fehlerdiagnose").

#### **CP.04 Scheinstrom**

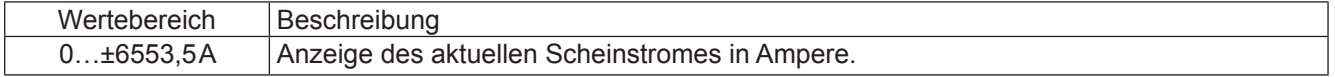

#### **CP.05 Scheinstrom / Spitzenwert**

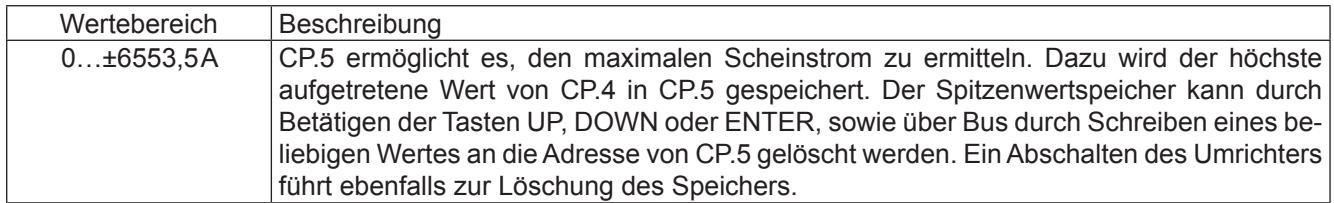

#### **CP.06 Istmoment**

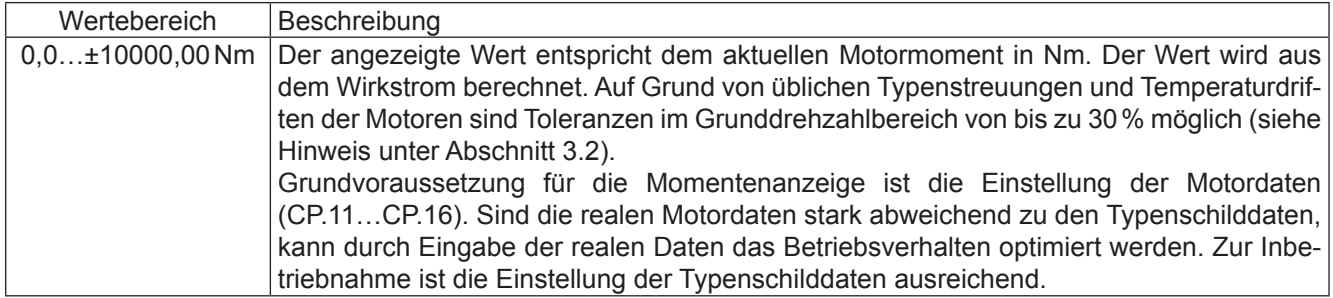

#### **CP.07 Zwischenkreisspannung**

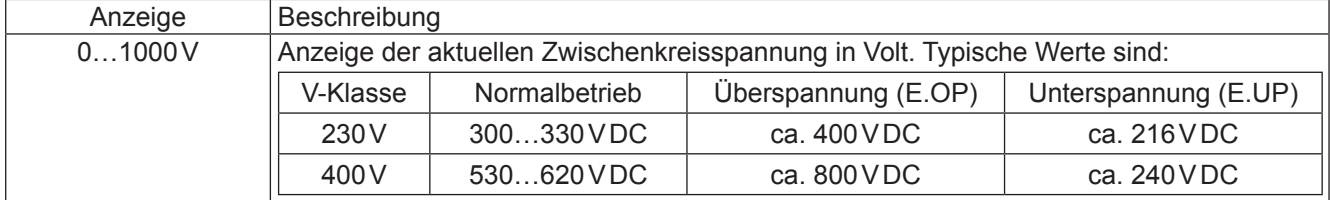

#### **CP.08 Zwischenkreisspannung Spitzenwert**

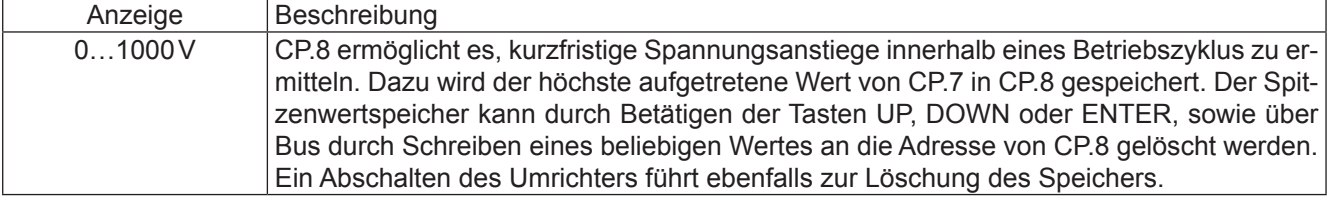

#### **CP.09 Ausgangsspannung**

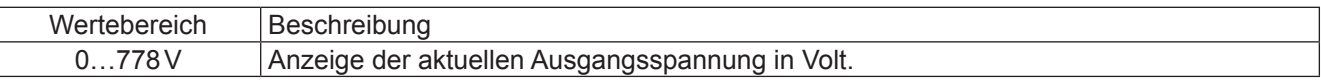

#### **3.2.3 Grundeinstellung des Antriebes**

Die folgenden Parameter bestimmen grundlegende Betriebsdaten des Antriebes und müssen für die Erstinbetriebnahme eingestellt werden (siehe Kapitel 5 "Erstinbetriebnahme"). Sie sollten in jedem Fall überprüft, bzw. auf die Applikation angepaßt werden.

#### **CP.10 Konfiguration Drehzahlregler**

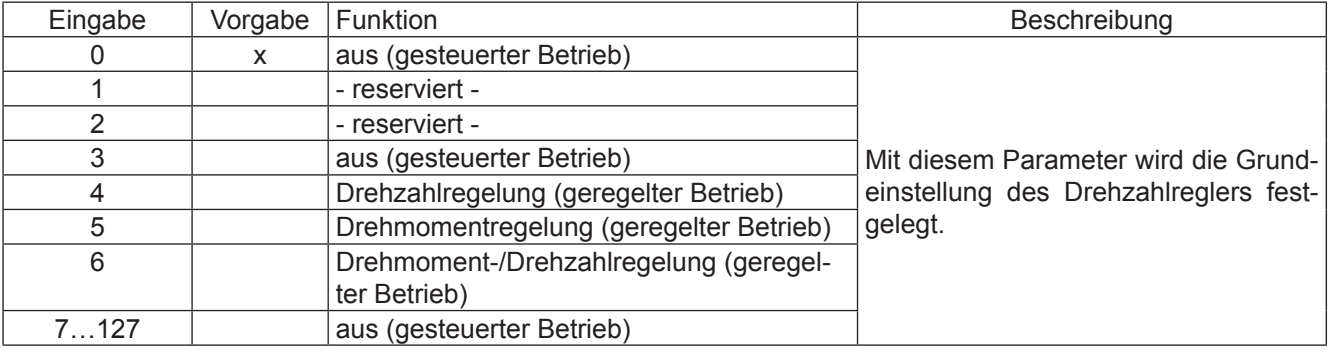

#### **CP.11 DASM Nenndrehzahl**

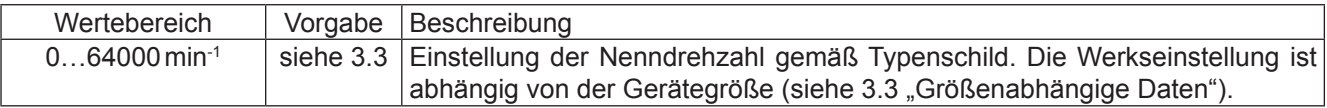

#### **CP.12 DASM Nennfrequenz**

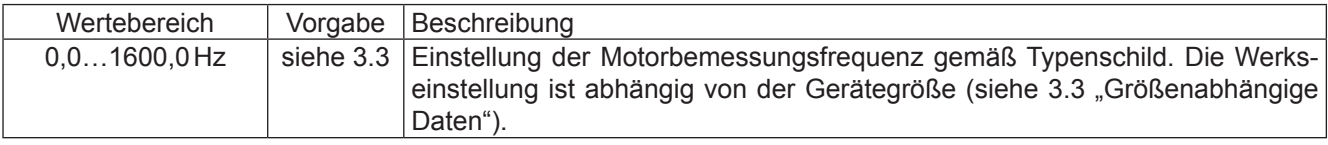

#### **CP.13 DASM Nennstrom**

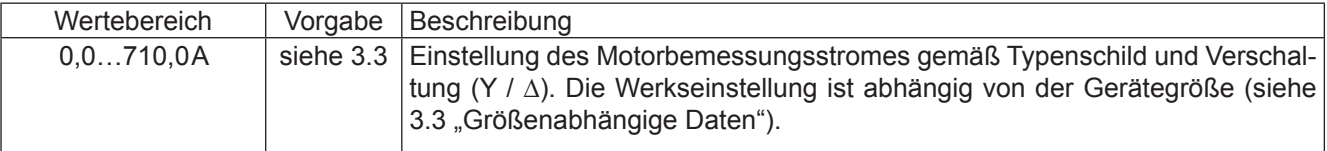

#### **CP.14 DASM Nennspannung**

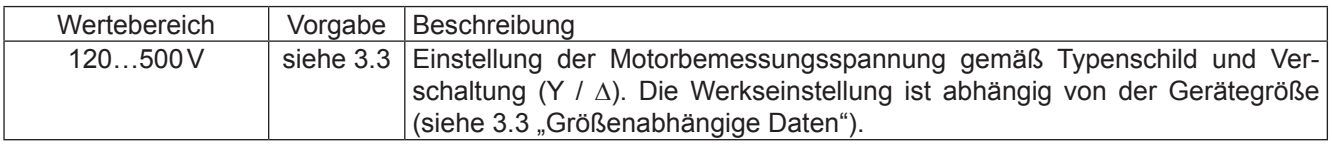

#### **CP.15 DASM cos(phi)**

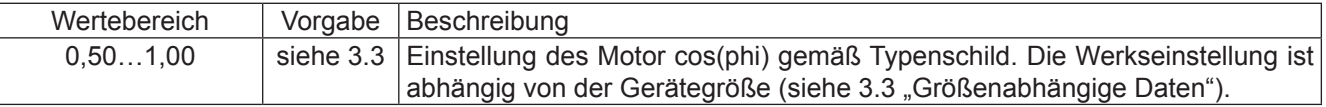

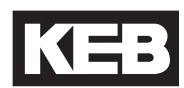

#### **CP.16 DASM Nennleistung**

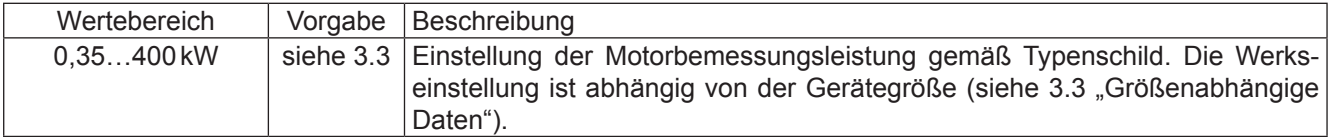

#### **CP.17 Motoranpassung**

Werksmäßig ist der Frequenzumrichter je nach Gerätegröße auf einen speziellen Motor angepasst (siehe 3.3 "Größenabhängige Daten"). Werden die Motordaten CP.11…CP.16 verändert, muss einmal der Parameter CP.17 aktiviert werden. Damit werden die Stromregler, die Momentengrenzkennlinie und die Momentenbegrenzung neu eingestellt. Die Drehmomentgrenze wird dabei auf den Wert gesetzt, der im Grunddrehzahlbereich maximal möglich ist (abhängig vom Umrichternennstrom), aber nicht über Mn x 3.

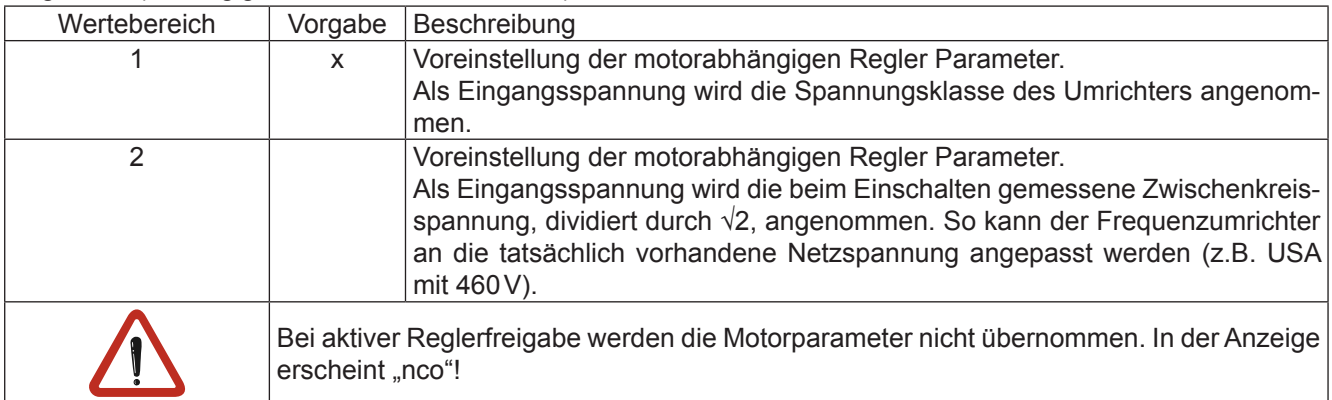

#### **CP.18 Boost**

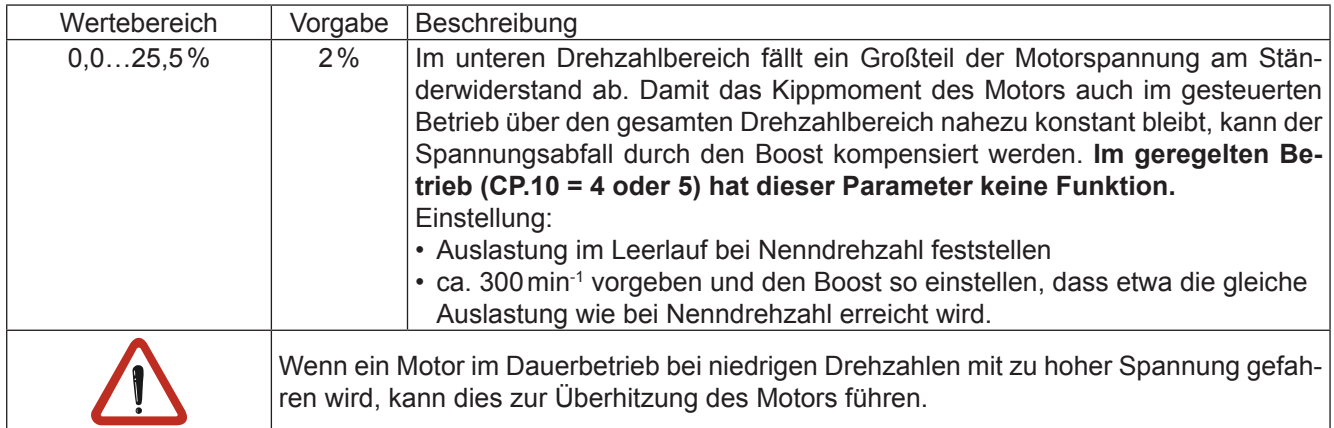

#### **CP.19 Eckfrequenz**

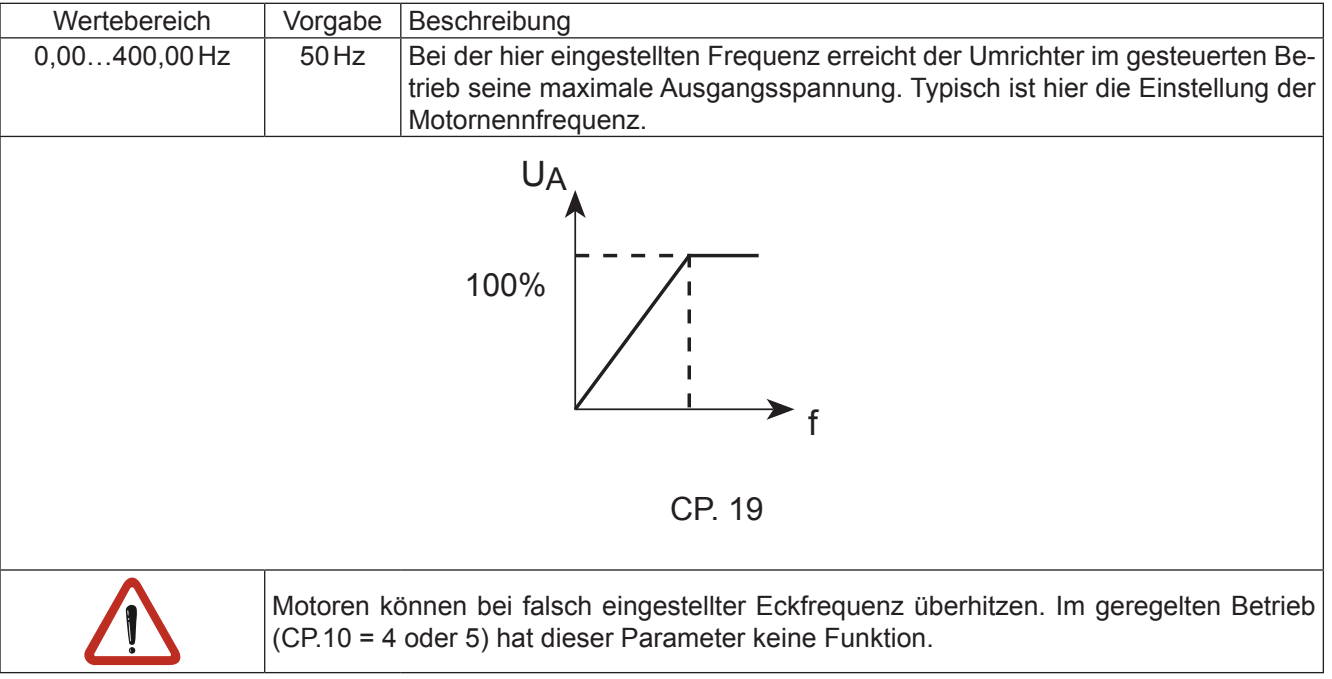

#### **CP.20 Geberstrichzahl 1**

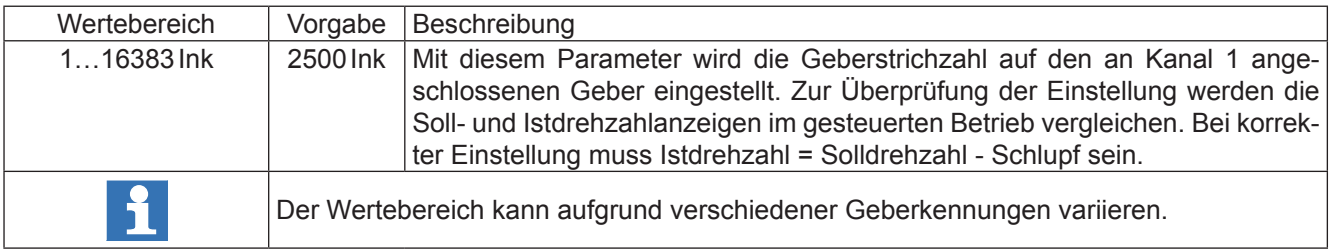

#### **CP.21 Drehrichtungstausch Geber 1**

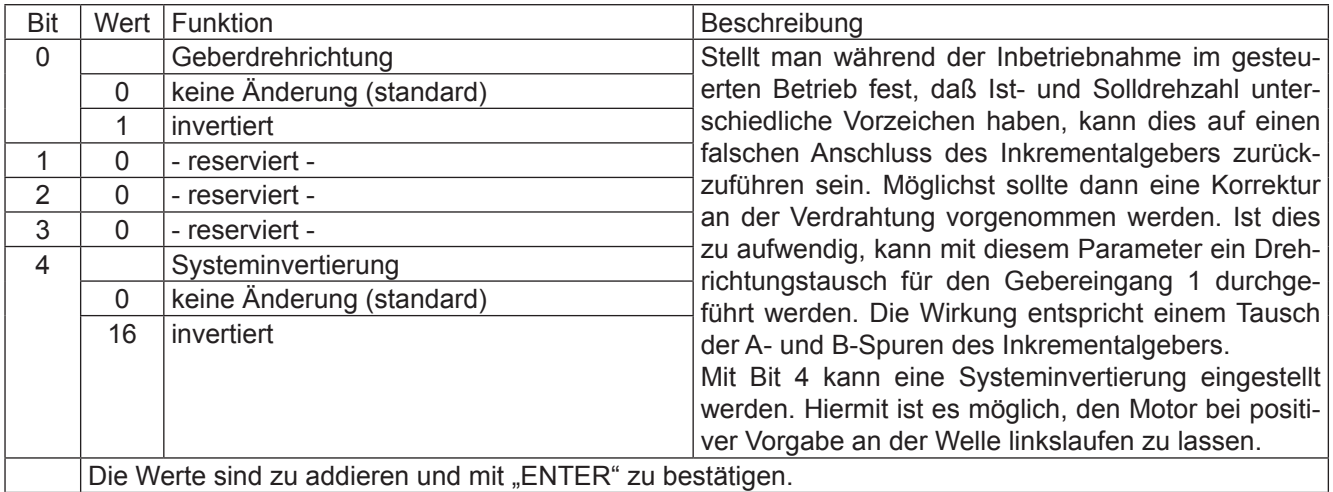

#### **3.3 Größenabhängige Daten**

In der folgenden Tabelle sind die Werkseinstellungen für die größenabhängigen Parameterwerte aufgeführt.

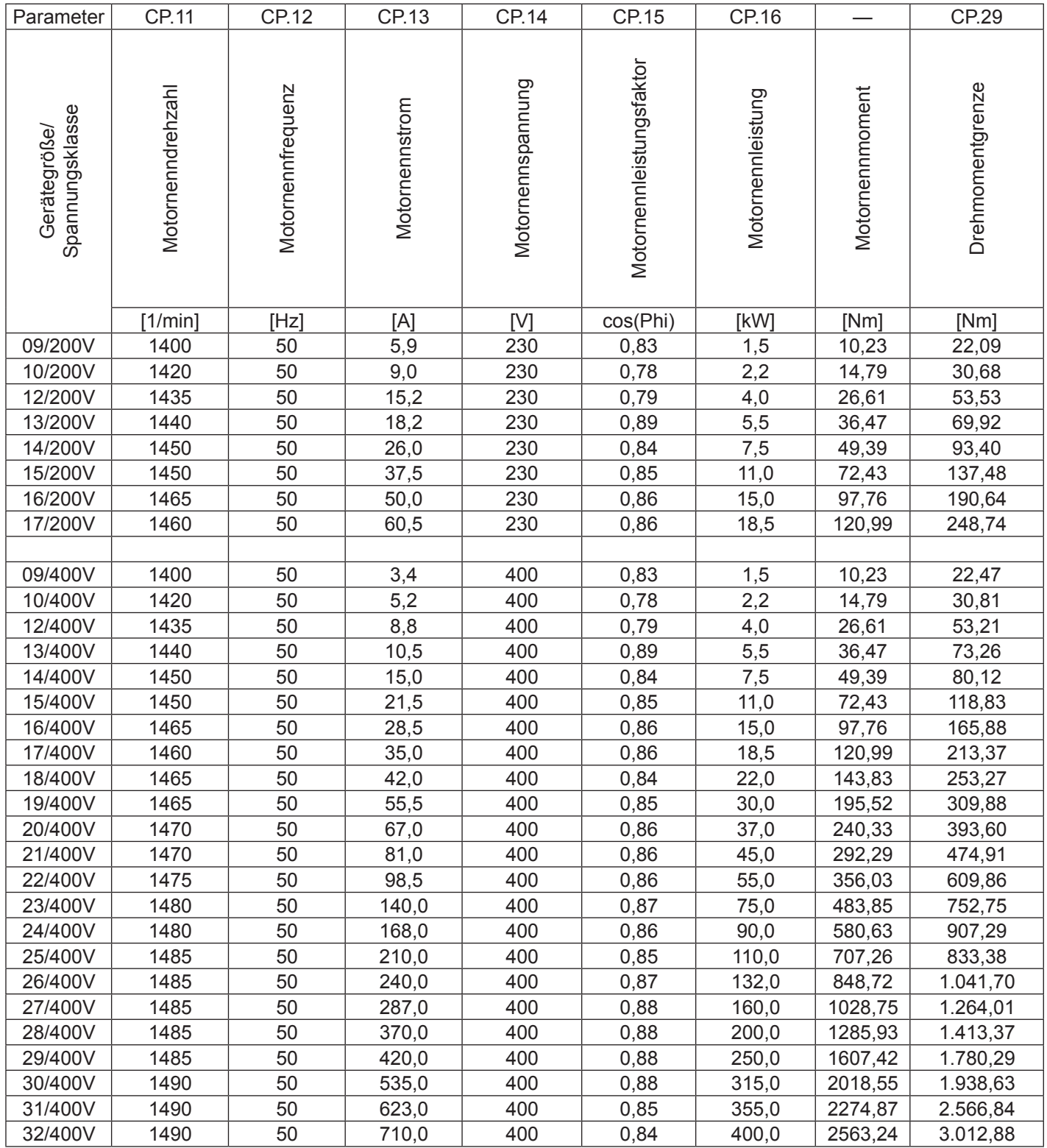

#### **3.2.4 Besondere Einstellungen**

Die folgenden Parameter dienen zur Optimierung des Antriebs und zur Anpassung an die Anwendung. Bei der Erstinbetriebnahme können diese Einstellungen ignoriert werden.

#### **CP.22 Maximaler Sollwert**

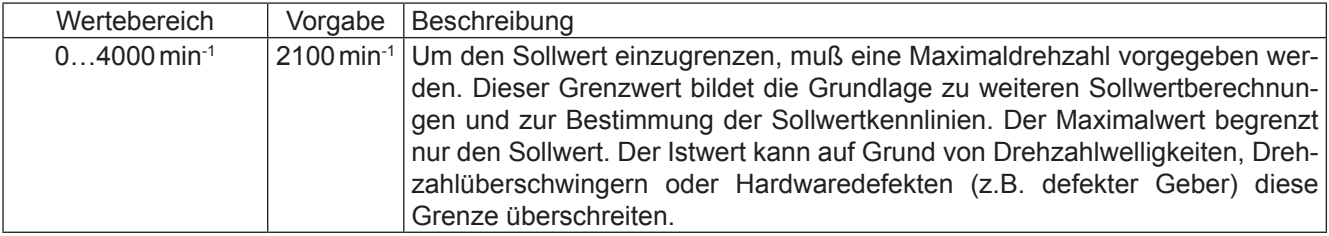

#### **CP.23 Festdrehzahl 1 (Eingang 1)**

#### **CP.24 Festdrehzahl 2 (Eingang 2)**

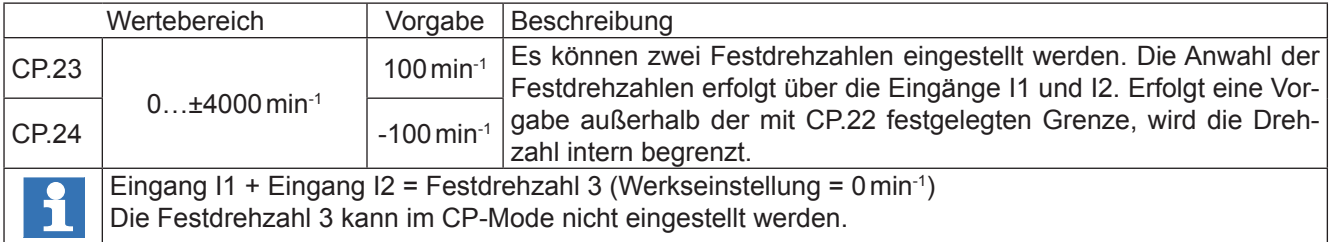

#### **CP.25 Beschleunigungszeit**

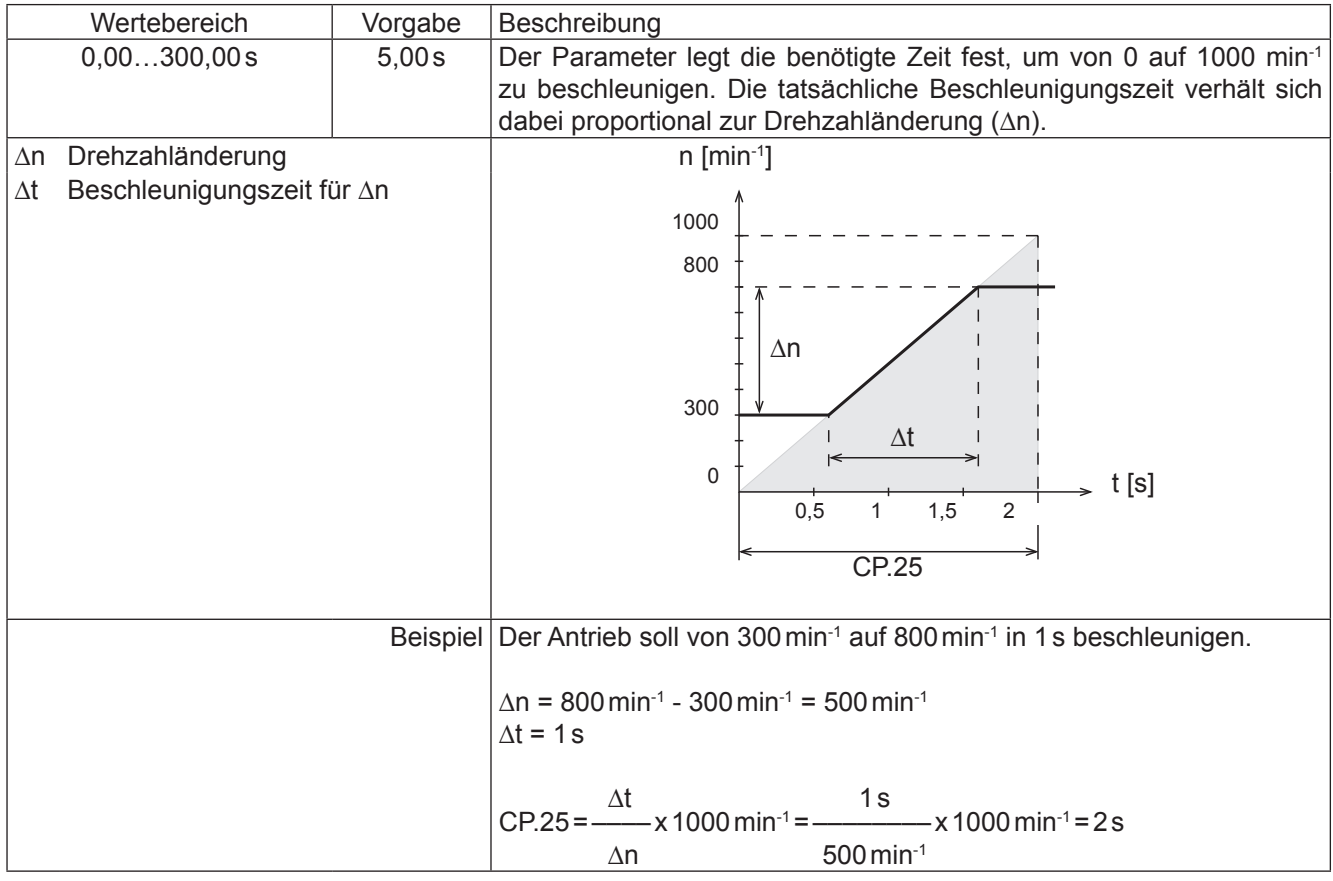

#### **CP.26 Verzögerungszeit**

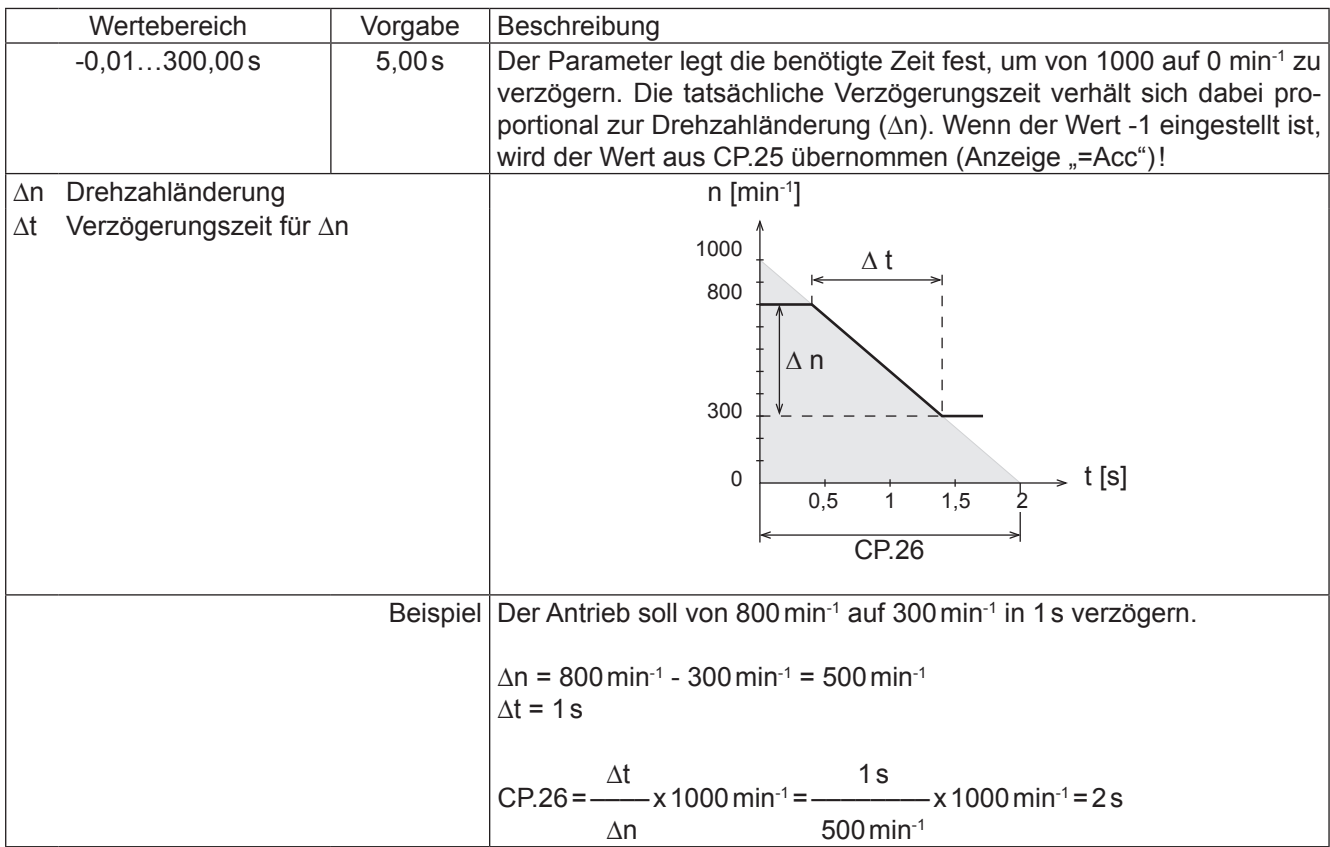

#### **CP.27 S-Kurvenzeit**

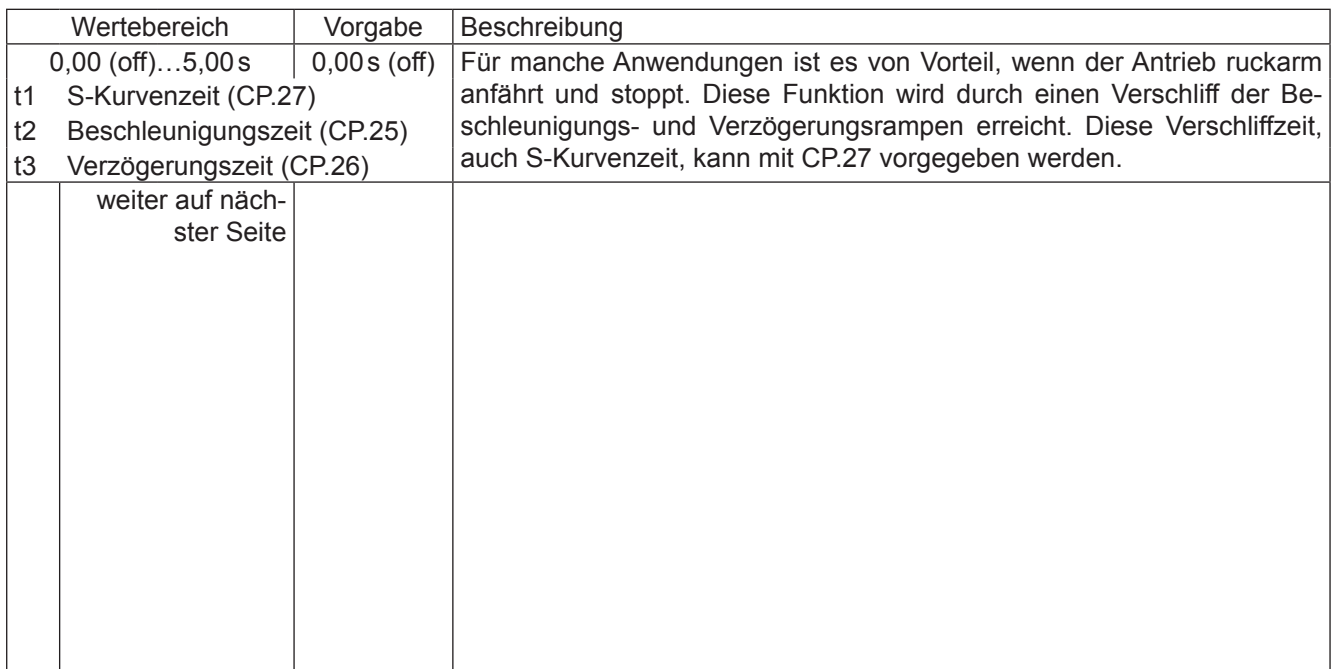

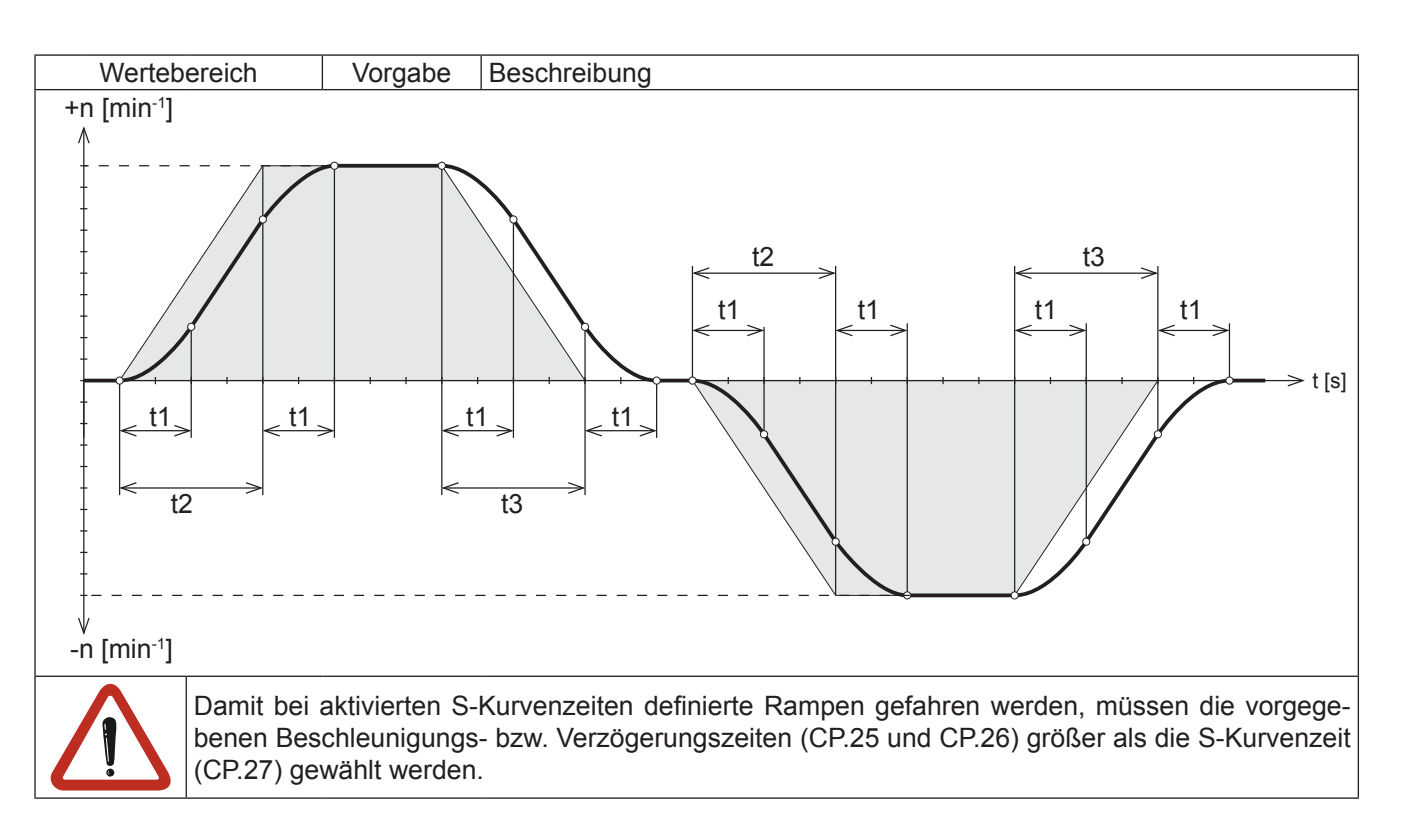

#### **CP.28 Quelle Momentensollwert**

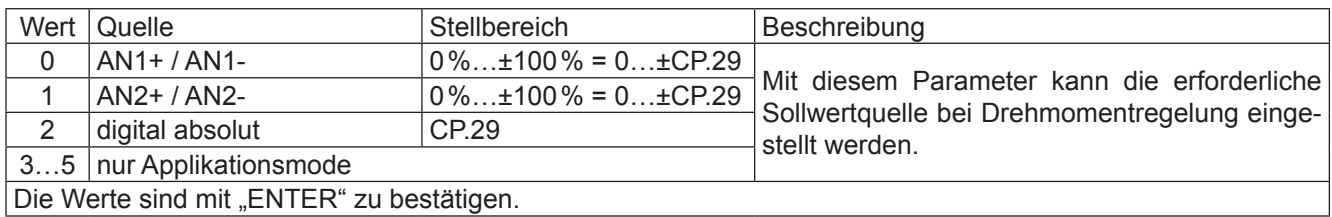

#### **CP.29 Absoluter Momentensollwert**

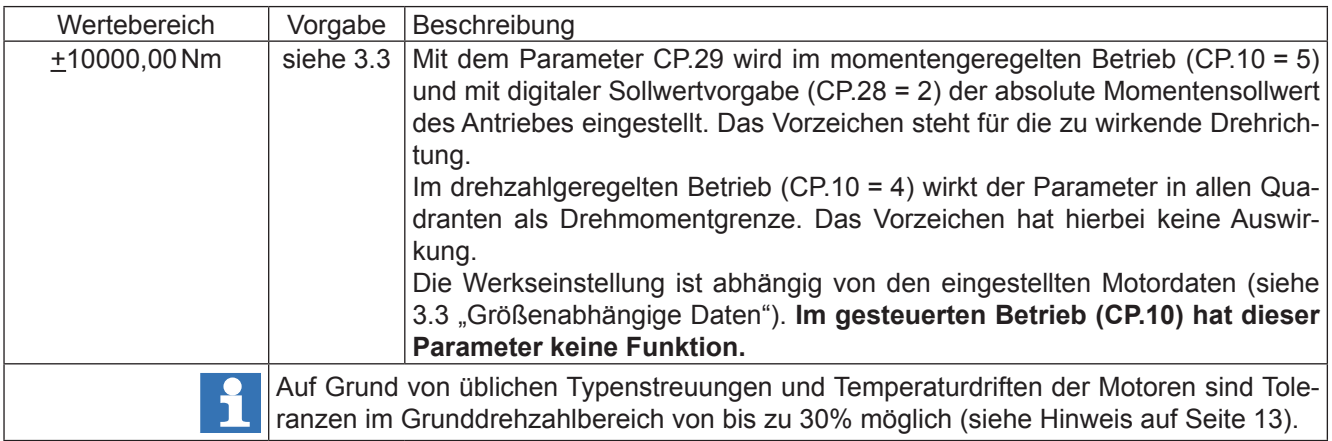

#### **CP.30 KP Drehzahl**

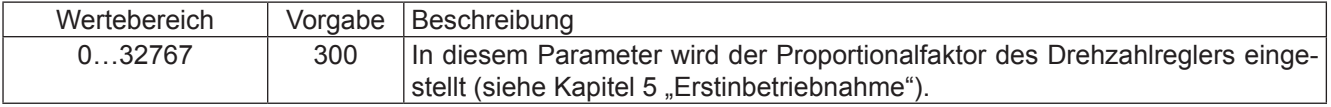

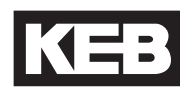

#### **CP.31 KI Drehzahl**

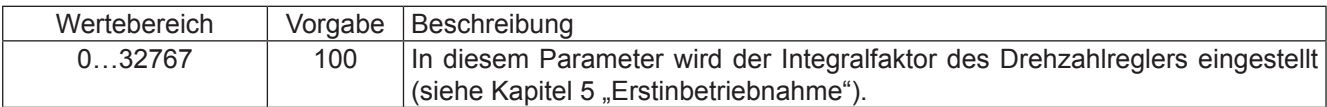

#### **CP.32 Schaltfrequenz**

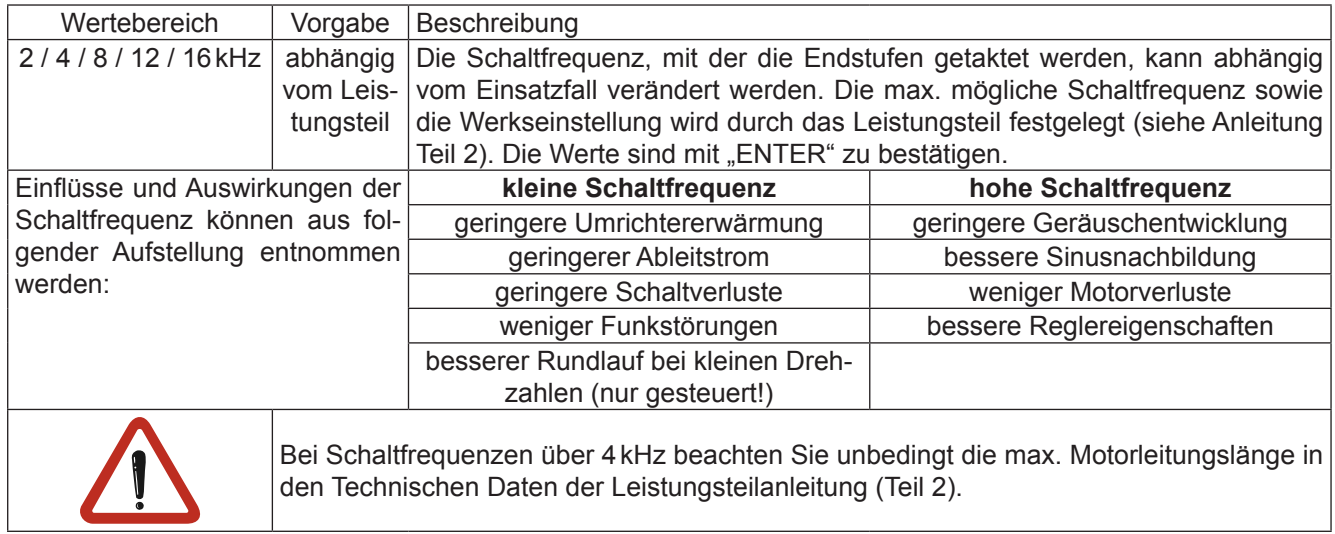

#### **CP.33 Relaisausgang 1 / Funktion**

#### **CP.34 Relaisausgang 2 / Funktion**

CP.33 und CP.34 bestimmen die Funktion der beiden Relaisausgänge (Klemmen X2A.24…26 und X2A.27…29). Die Werte sind mit "ENTER" zu bestätigen.

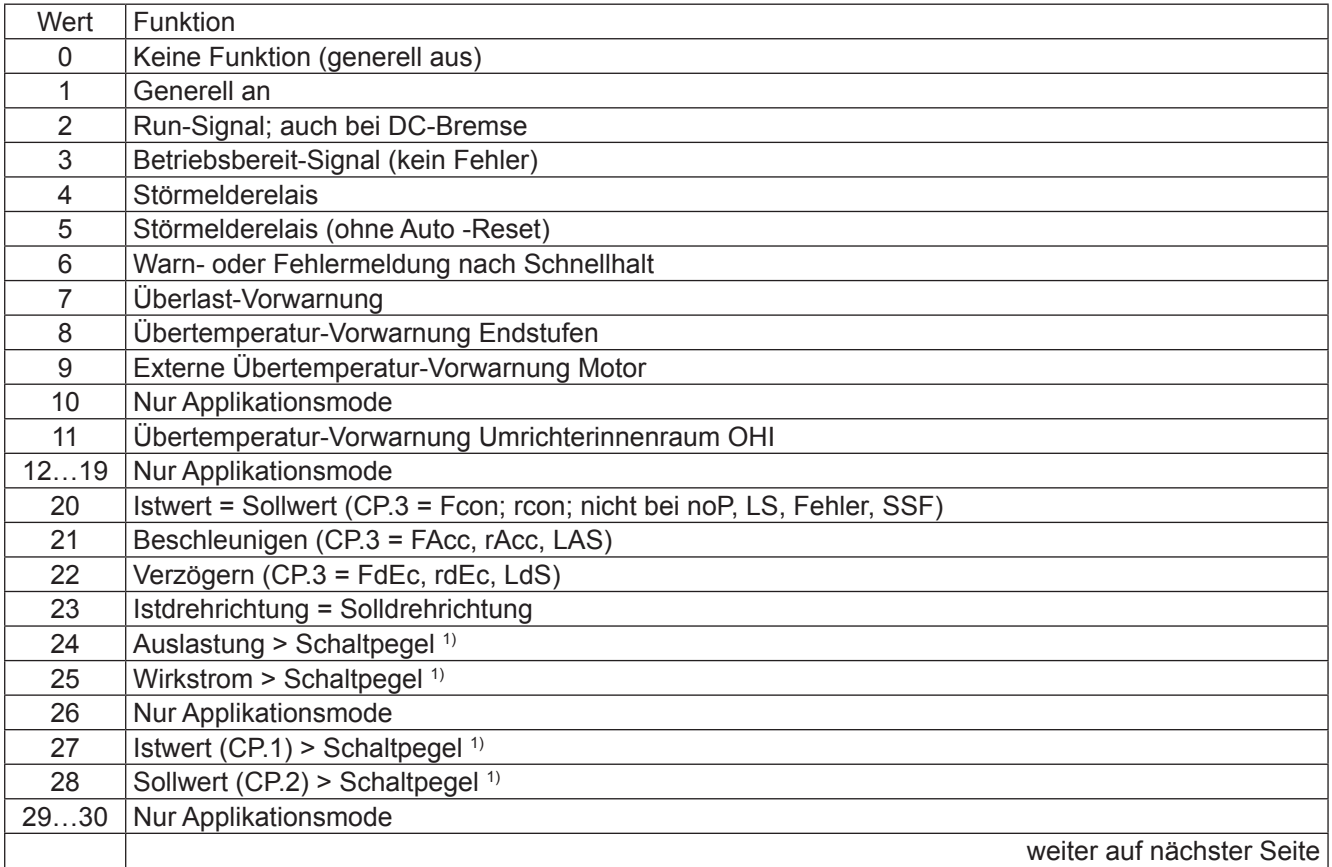

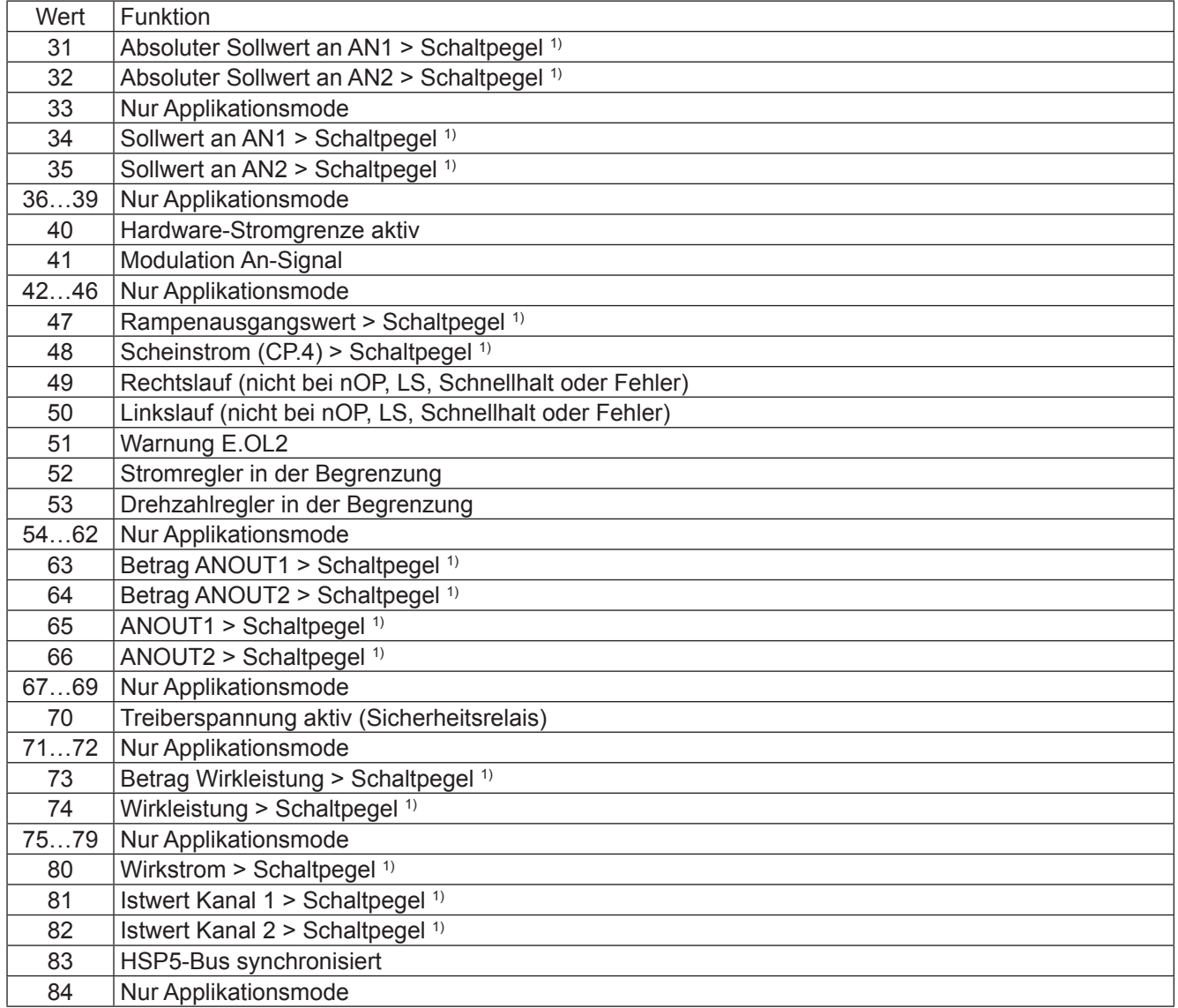

1) Schaltpegel für CP.33 = 100; Schaltpegel für CP.34 = 4

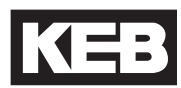

#### **CP.35 Endschalterfehler / Reaktion**

Dieser Parameter bestimmt die Reaktion des Antriebes, auf die Klemme X2A.14 (**F**) bzw. X2A.15 (**R**). Diese Klemmen sind als Software-Endschalter programmiert. Die Reaktion des Antriebes erfolgt entsprechend folgender Tabelle.

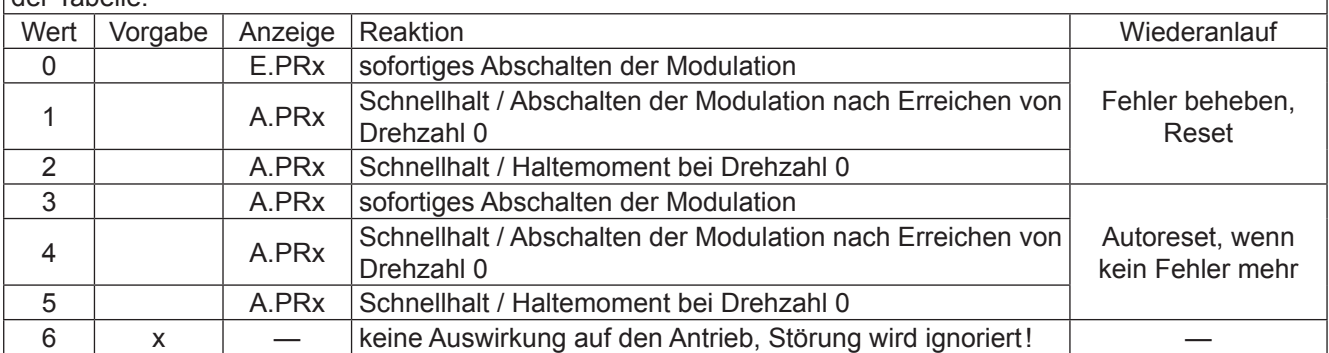

#### **CP.36 Reaktion auf externen Fehler**

Mit der externen Fehlerüberwachung können externe Geräte direkten Einfluss auf den Antrieb nehmen. Dieser Parameter bestimmt die Reaktion des Antriebes auf ein Signal an Klemme X2A.12 (**I3**), entsprechend folgender Tabelle.

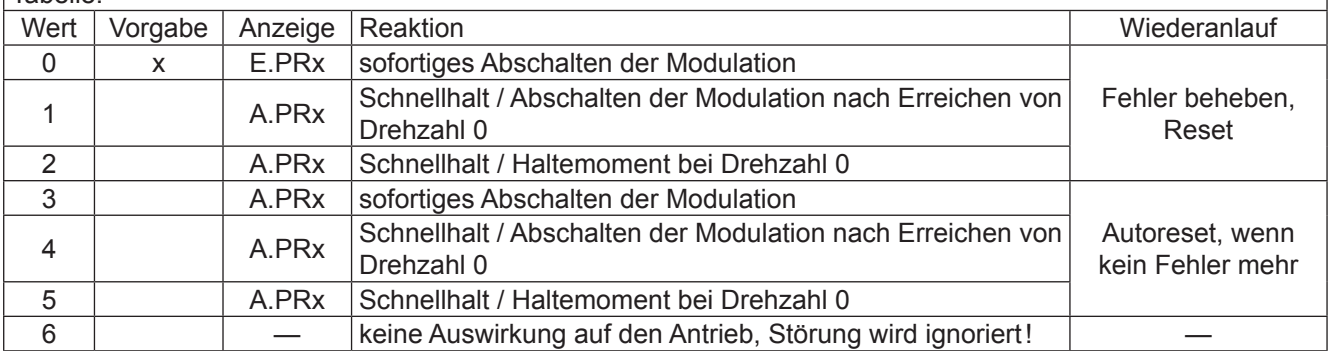

#### **3.4 Drivemodus**

Der Drivemode ist eine Betriebsart des KEB COMBIVERT zur Inbetriebnahme des Antriebs mit dem Operator (mit Ausnahme vom LCD-Operator). Nach Schalten der Reglerfreigabe erfolgt die Sollwert- und Drehrichtungsvorgabe ausschließlich über die Tastatur. Zur Aktivierung des Drivemodus ist das entsprechende **Passwort** (siehe vorletzte Seite) **in CP. 0** einzugeben. Die Anzeige schaltet wie folgt um:

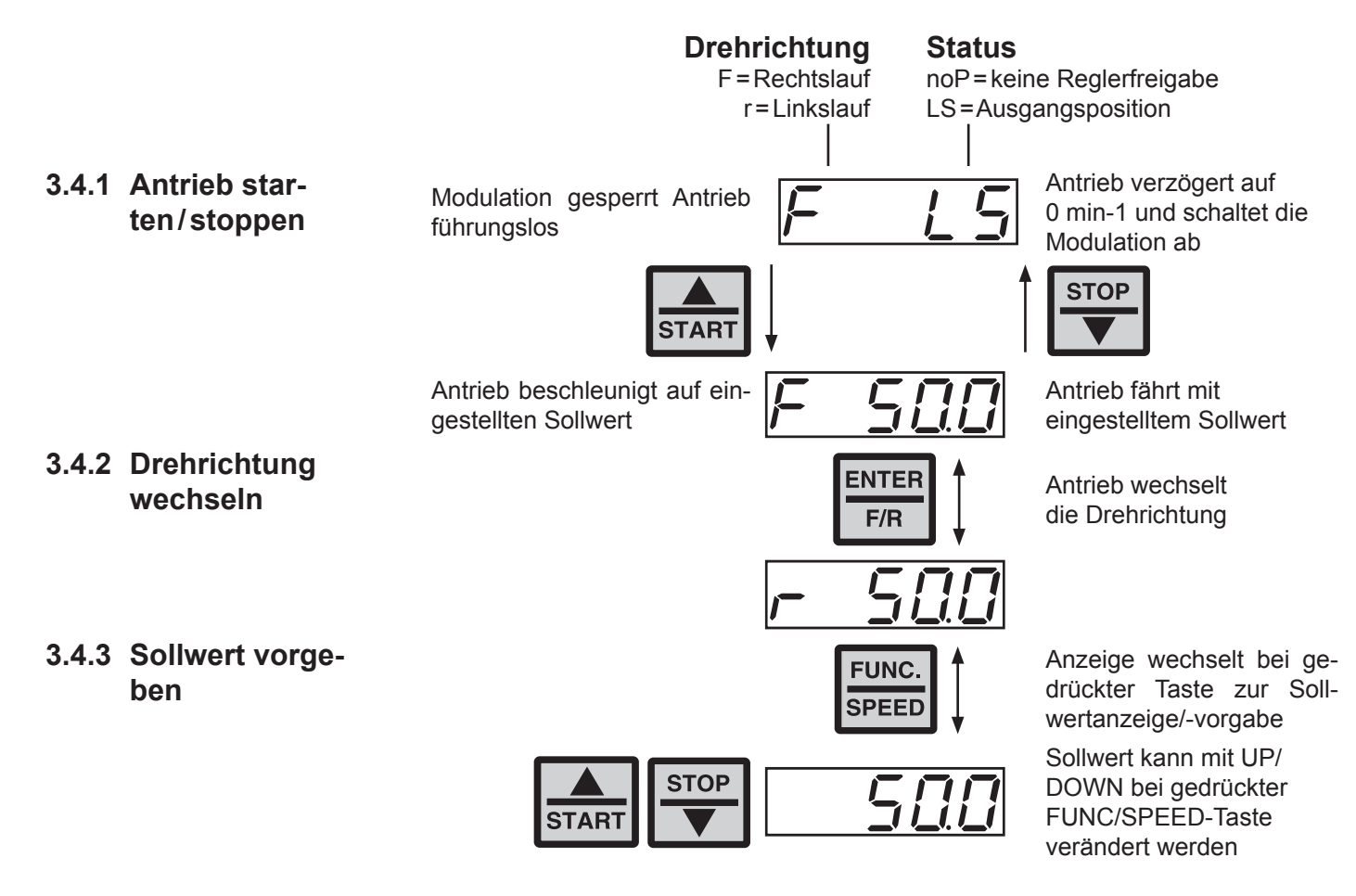

**3.4.4 Drivemode verlassen**

Der Drivemode kann nur in Zustand "Stop" (Anzeige noP oder LS) verlassen werden. Halten Sie dazu die FUNC- und ENTER-Taste gleichzeitig für ca. 3 Sekunden gedrückt. In der Anzeige erscheinen die CP-Parameter.

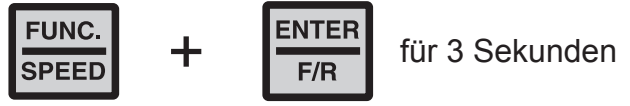

#### **4. Fehlerdiagnose**

Fehlermeldungen werden beim KEB COMBIVERT immer mit einem "E." und dem entsprechenden Fehlercode in der Anzeige dargestellt. Fehlermeldungen bewirken ein sofortiges Abschalten der Modulation. Der Wiederanlauf ist erst nach Reset oder AutoReset möglich.

Störungen werden mit einem "A." und der entsprechenden Meldung dargestellt. Auf Störungen kann variabel reagiert werden. Im folgenden werden die Anzeigen und ihre Ursache beschrieben.

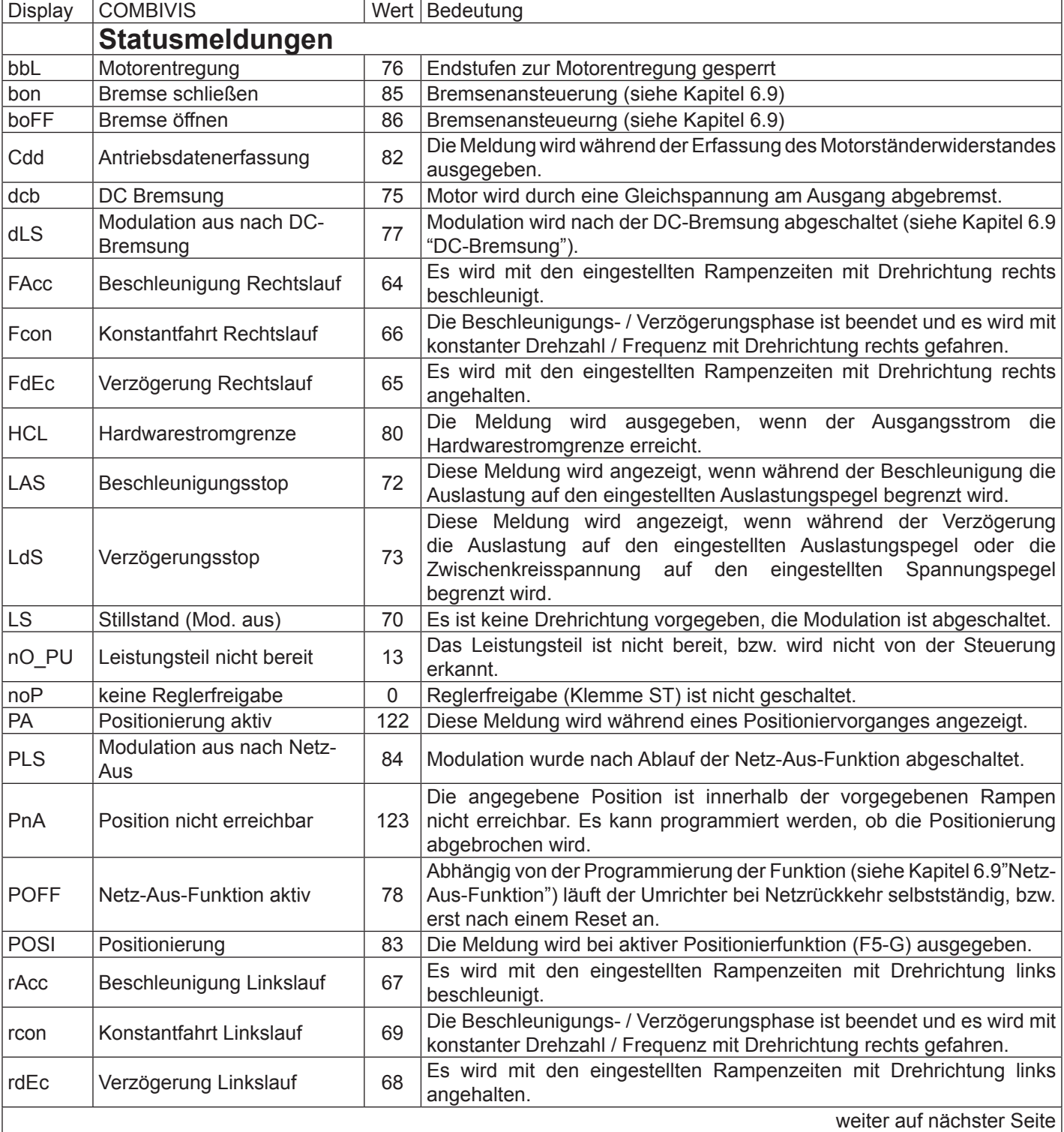

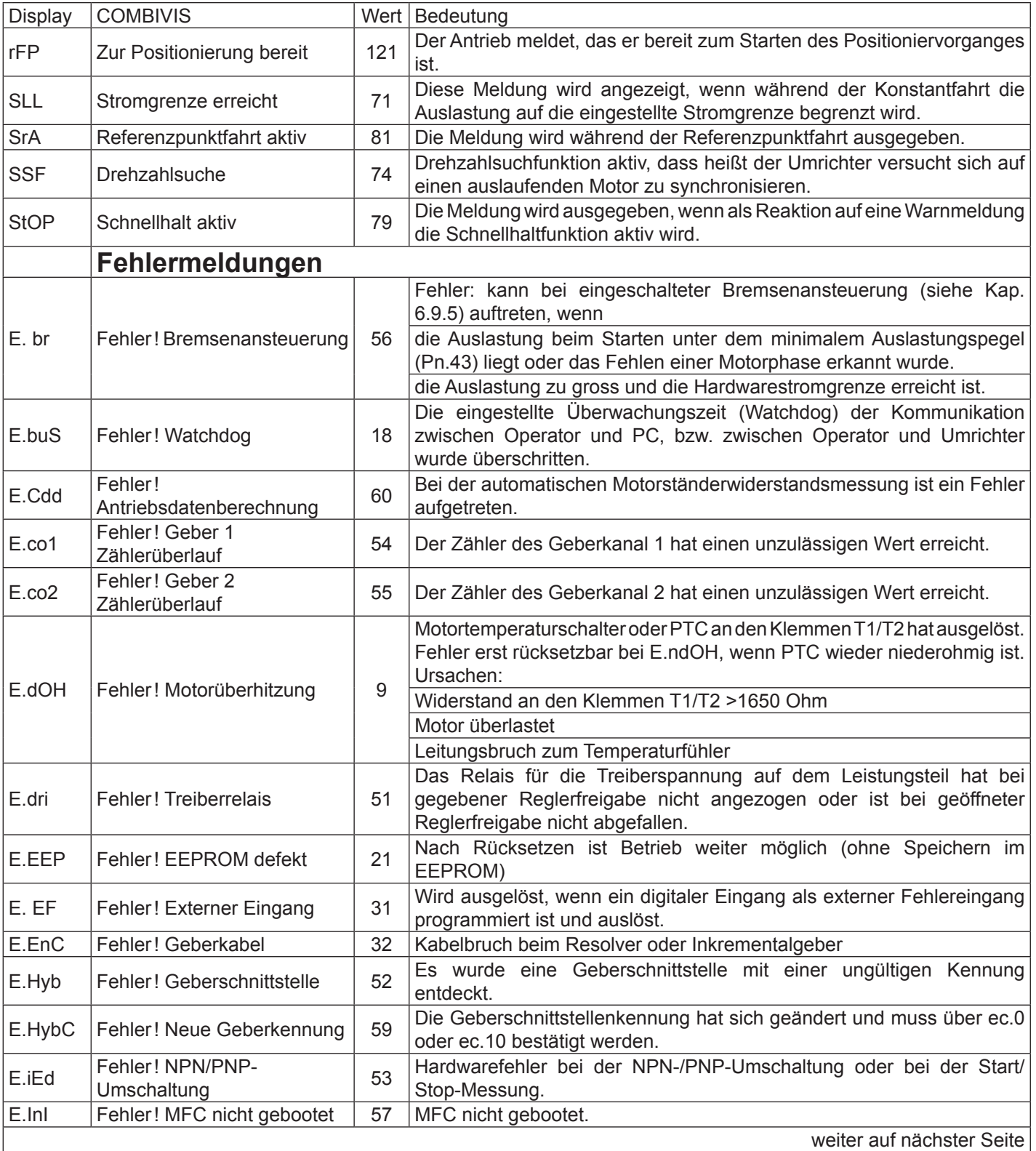

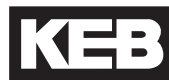

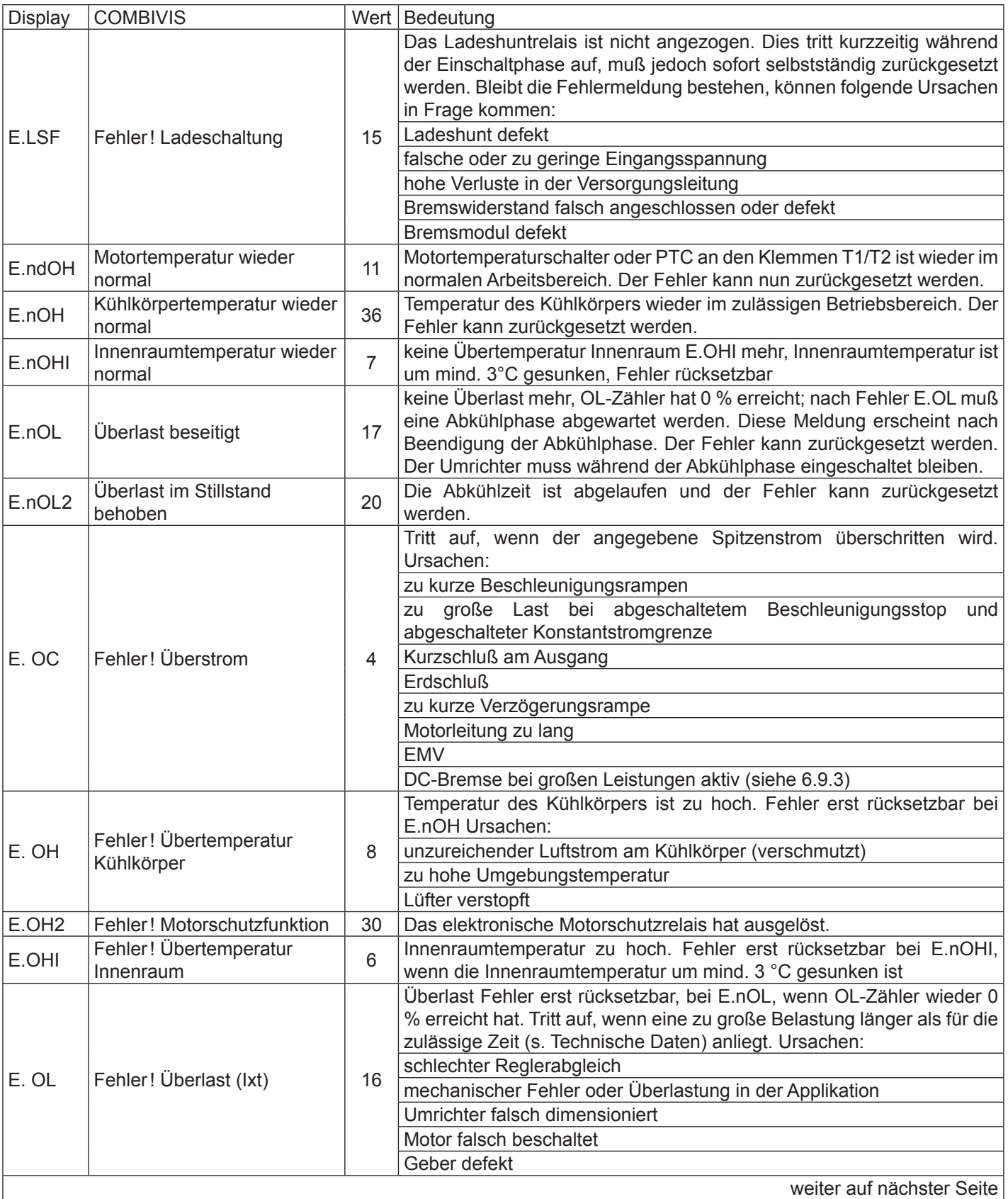

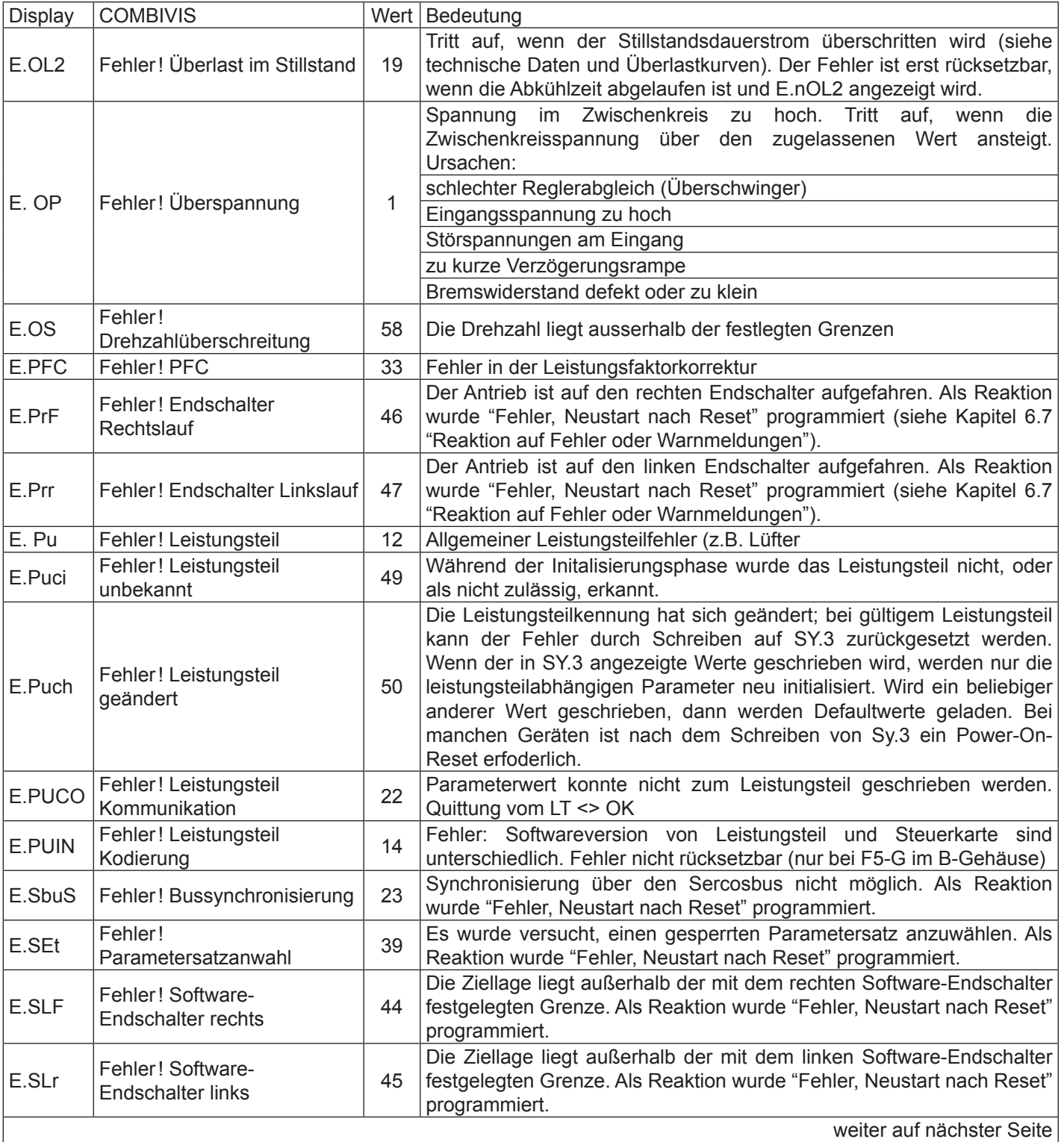

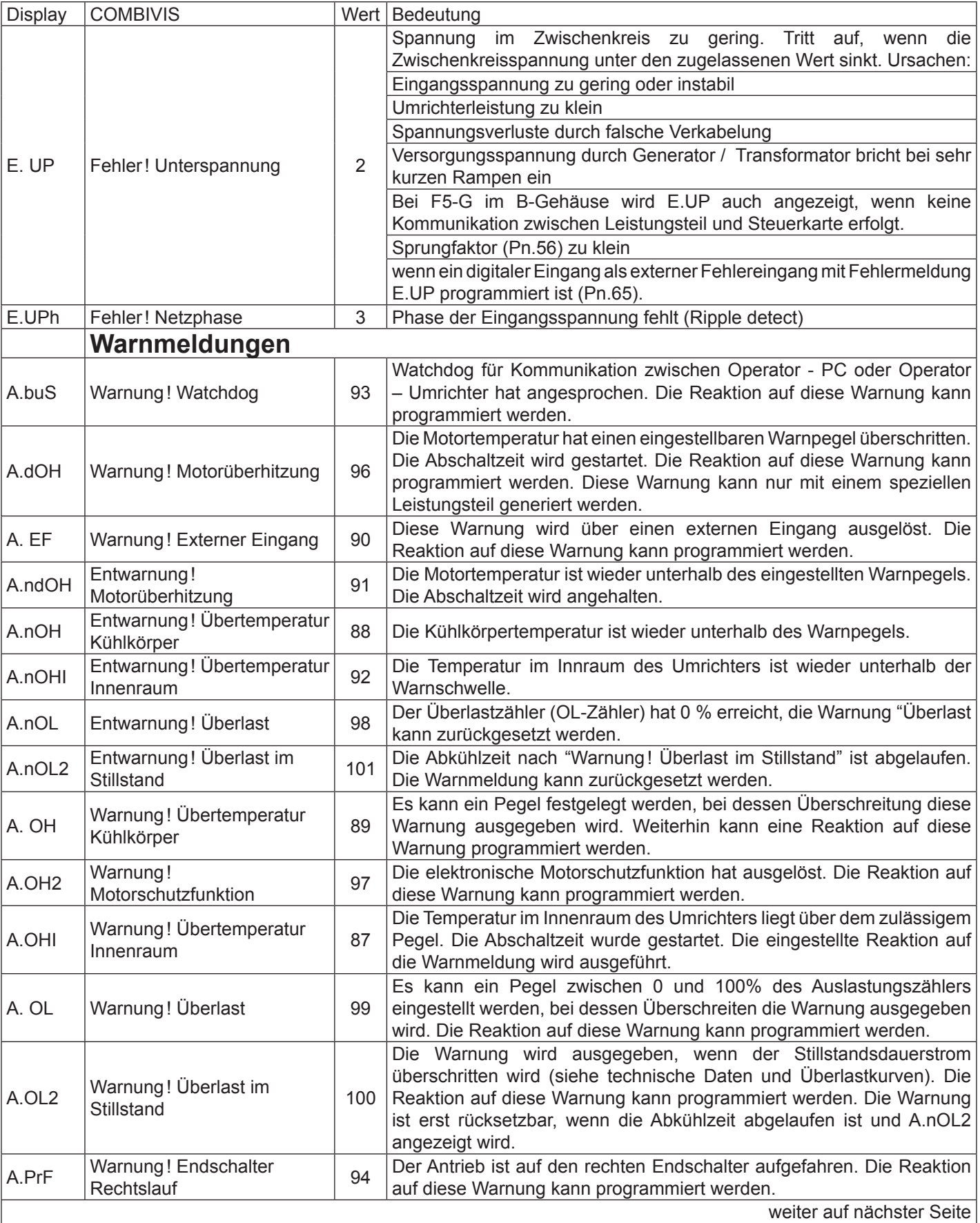

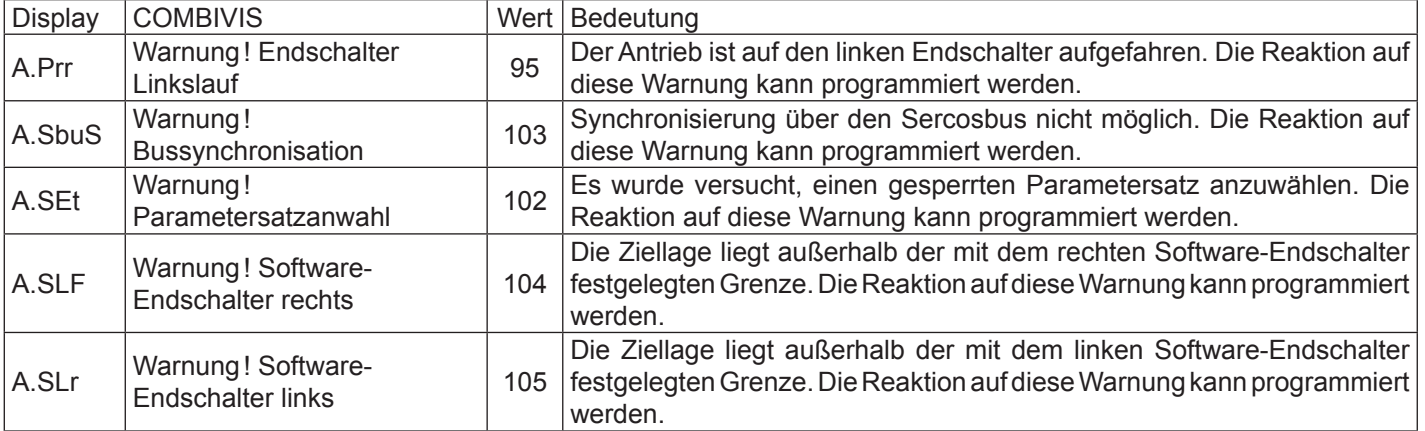

#### **5. Erstinbetriebnahme**

Für die Erstinbetriebnahme des KEB COMBIVERT F5-M empfiehlt sich folgende Vorgehensweise:

- 1. Reglerfreigabe öffnen (Klemme X2A.16) => Frequenzumrichter im Status *"noP"*
- 2. Gesteuerten Betrieb anwählen =  $=$  Parameter CP.10 = 0
- 
- 4. Motoranpassung aktivieren = = Parameter CP.17 = 1 oder 2
- 5. ggf. erforderlichen Boost eingeben => Parameter CP.18
- 6. Geberstrichzahl eingeben = = Parameter CP.20
- 7. Grenzfrequenz des Gebers beachten = = siehe Geberspezifikation
- 
- -
- 3. Motordaten eingeben = = Parameter CP.11...CP.16
	-
	-
	-
	-
- 8. Inbetriebnahme gesteuerter Betrieb => siehe nachfolgendes Flußdiagramm

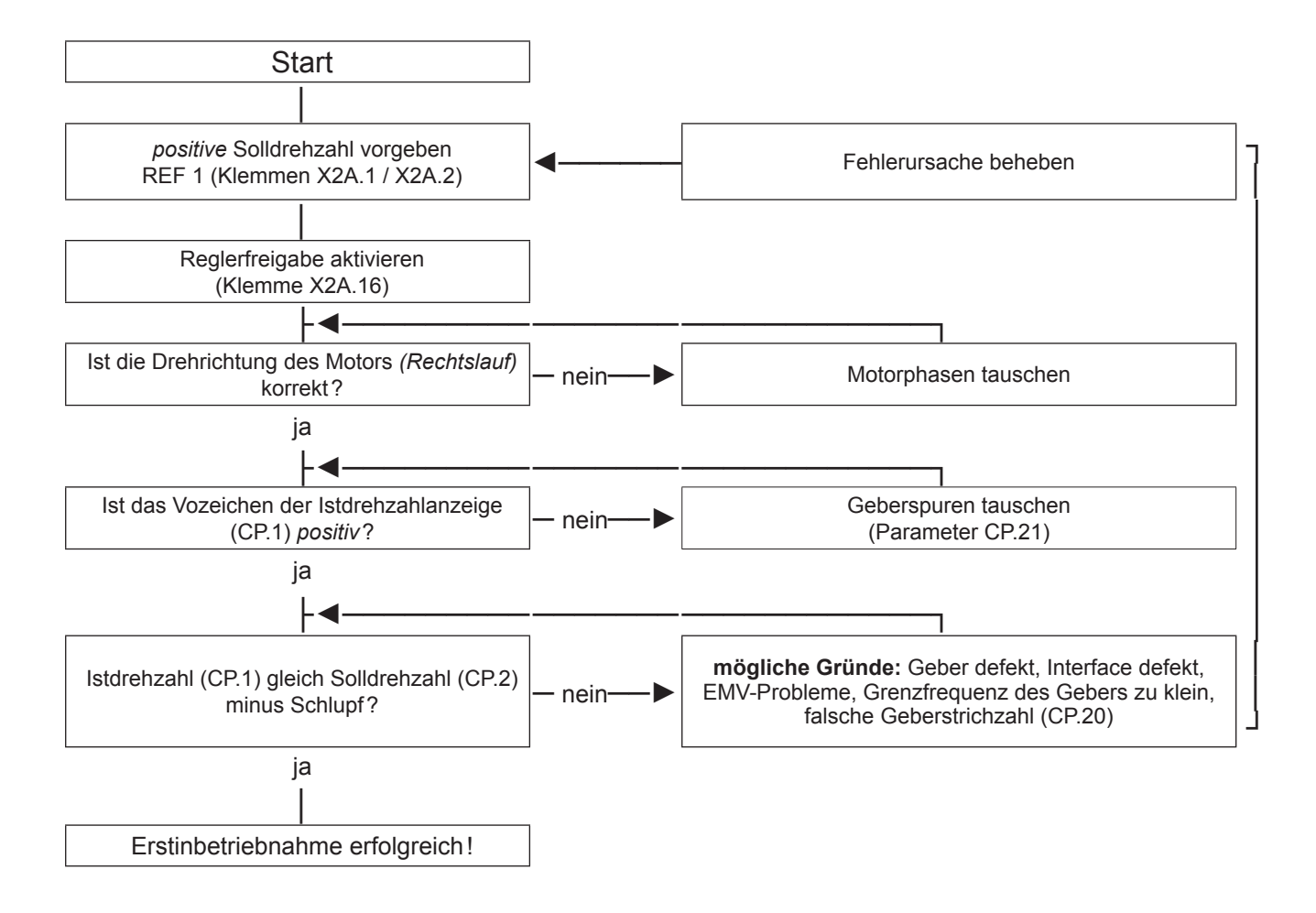

#### **6. Einstellhilfe Drehzahlregler**

- 1. Reglerfreigabe öffnen (Klemme X2A.16) => Frequenzumrichter im Status *"noP"*
- 2. Geregelten Betrieb anwählen = = Parameter CP.10 = 4
- -

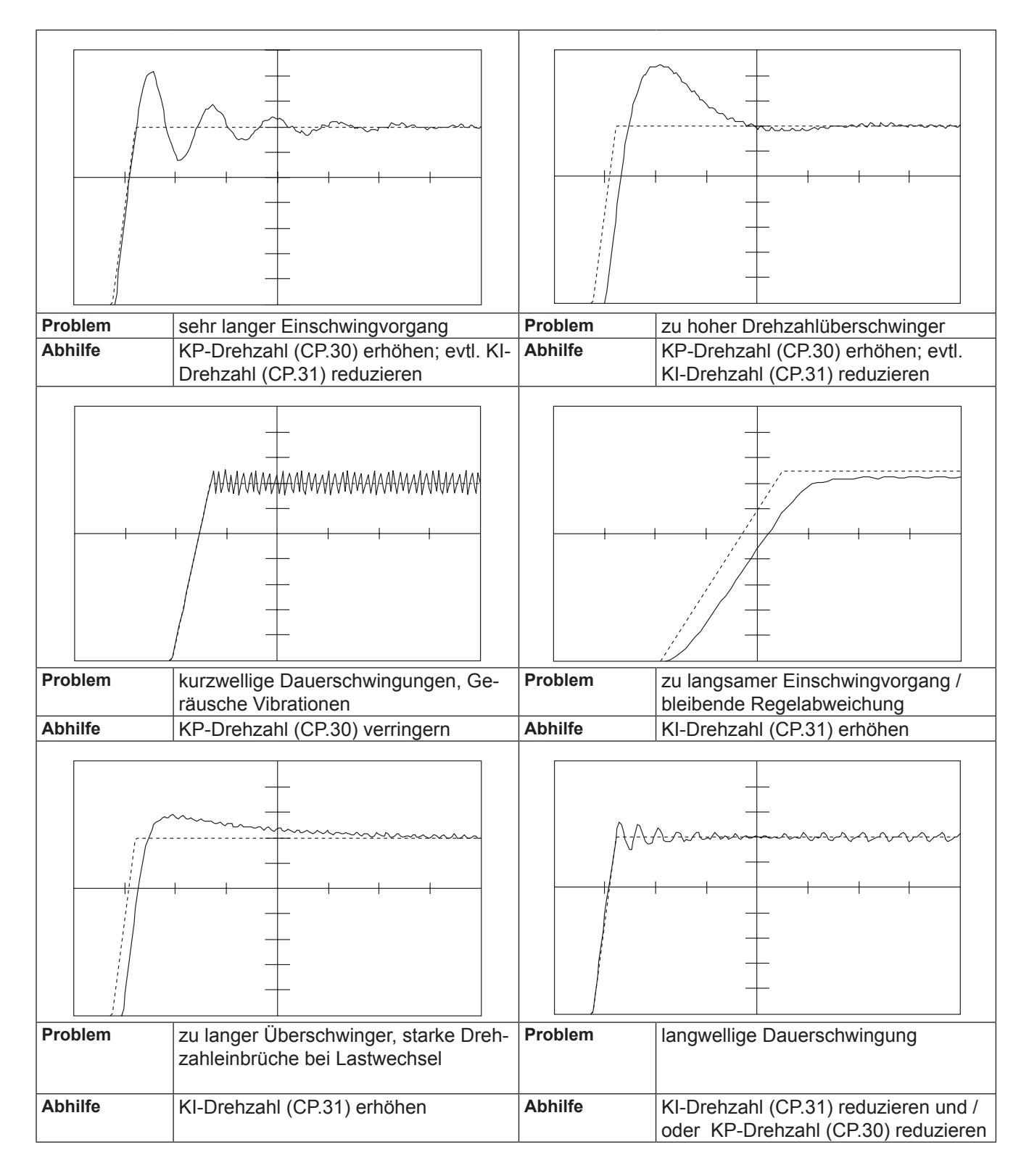

### **7. Kurzanleitung**

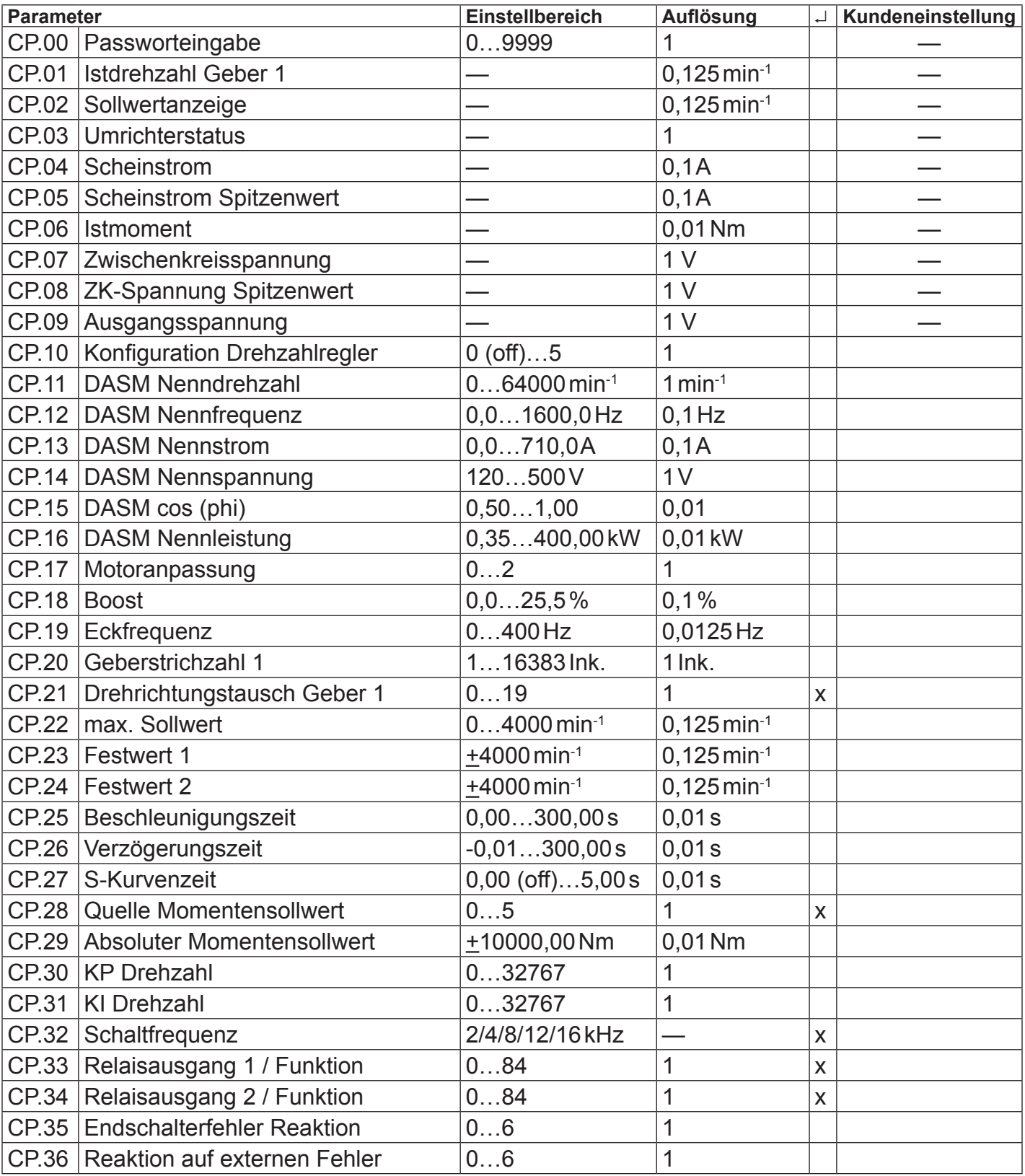

#### **8. Passwörter**

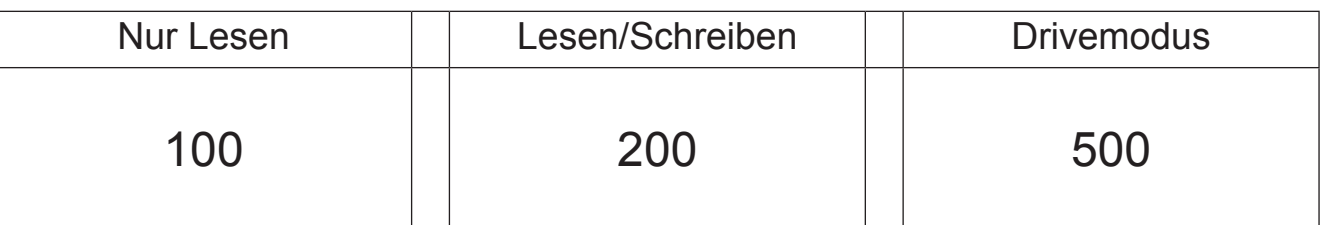

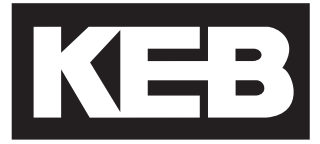

#### **KEB Automation KG** Südstraße 38 • D-32683 Barntrup fon: +49 5263 401-0 • fax: +49 5263 401-116 net: [www.keb.d](http://www.keb.at)e • mail: info@keb.de

#### **KEB worldwide…**

**KEB Antriebstechnik Austria GmbH**

Ritzstraße 8 • A-4614 Marchtrenk fon: +43 7243 53586-0 • fax: +43 7243 53586-21 net: [www.keb.at](http://www.keb.at) • mail: info@keb.at

**KEB Antriebstechnik**

Herenveld 2 • B-9500 Geraadsbergen fon: +32 5443 7860 • fax: +32 5443 7898 mail: vb.belgien@keb.de

#### **KEB Power Transmission Technology (Shanghai) Co.,Ltd.**

No. 435 Qianpu Road, Chedun Town, Songjiang District, CHN-Shanghai 201611, P.R. China fon: +86 21 37746688 • fax: +86 21 37746600 net: [www.keb.de](http://www.keb.de) • mail: info@keb.cn

**KEB Antriebstechnik Austria GmbH**

Organizační složka K. Weise 1675/5 • CZ-370 04 České Budějovice fon: +420 387 699 111 • fax: +420 387 699 119 mail: info.keb@seznam.cz

#### **KEB Antriebstechnik GmbH**

Wildbacher Str. 5 • D–08289 Schneeberg fon: +49 3772 67-0 • fax: +49 3772 67-281 mail: info@keb-drive.de

#### **KEB España**

C/ Mitjer, Nave 8 - Pol. Ind. LA MASIA E-08798 Sant Cugat Sesgarrigues (Barcelona) fon: +34 93 897 0268 • fax: +34 93 899 2035 mail: vb.espana@keb.de

#### **Société Française KEB**

Z.I. de la Croix St. Nicolas • 14, rue Gustave Eiffel F-94510 LA QUEUE EN BRIE fon: +33 1 49620101 • fax: +33 1 45767495 net: [www.keb.fr](http://www.keb.fr) • mail: [info@keb.fr](mailto:info@keb.fr)

**KEB (UK) Ltd.** Morris Close, Park Farm Industrial Estate

GB-Wellingborough, NN8 6 XF fon: +44 1933 402220 • fax: +44 1933 400724 net: [www.keb-uk.co.uk](http://www.keb-uk.co.uk) • mail: info@keb-uk.co.uk

**KEB Italia S.r.l.** Via Newton, 2 • I-20019 Settimo Milanese (Milano) fon: +39 02 3353531 • fax: +39 02 33500790 net: [www.keb.de](http://www.keb.de) • mail: kebitalia@keb.it

#### **KEB Japan Ltd.**

15–16, 2–Chome, Takanawa Minato-ku J-Tokyo 108-0074 fon: +81 33 445-8515 • fax: +81 33 445-8215 mail: info@keb.jp

#### **KEB Korea Seoul**

Room 1709, 415 Missy 2000 725 Su Seo Dong, Gang Nam Gu ROK-135-757 Seoul/South Korea fon: +82 2 6253 6771 • fax: +82 2 6253 6770 mail: vb.korea@keb.de

#### **KEB RUS Ltd.**

Lesnaya Str. House 30, Dzerzhinsky (MO) RUS-140091 Moscow region fon: +7 495 632 0217 • fax: +7 495 632 0217 net: www.keb.ru • mail: info@keb.ru

#### **KEB Sverige**

Box 265 (Bergavägen 19) S-43093 Hälsö fon: +46 31 961520 • fax: +46 31 961124 mail: vb.schweden@keb.de

#### **KEB America, Inc.**

5100 Valley Industrial Blvd. South USA-Shakopee, MN 55379 fon: +1 952 224-1400 • fax: +1 952 224-1499 net: [www.kebamerica.com](http://www.kebamerica.com) • mail: [info@kebamerica.com](mailto:info@kebamerica.com)

#### **More and latest addresses at http://www.keb.de**

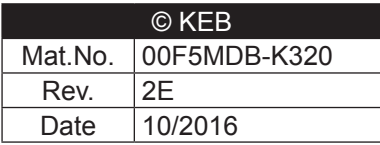